# 操作說明 PMC51B 過程壓⼒測量 HART

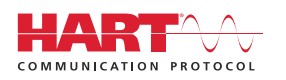

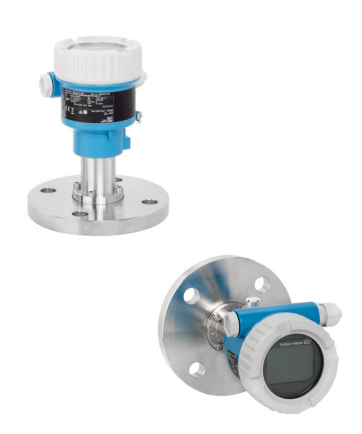

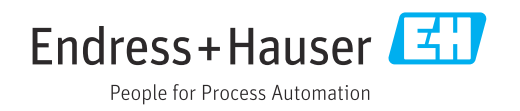

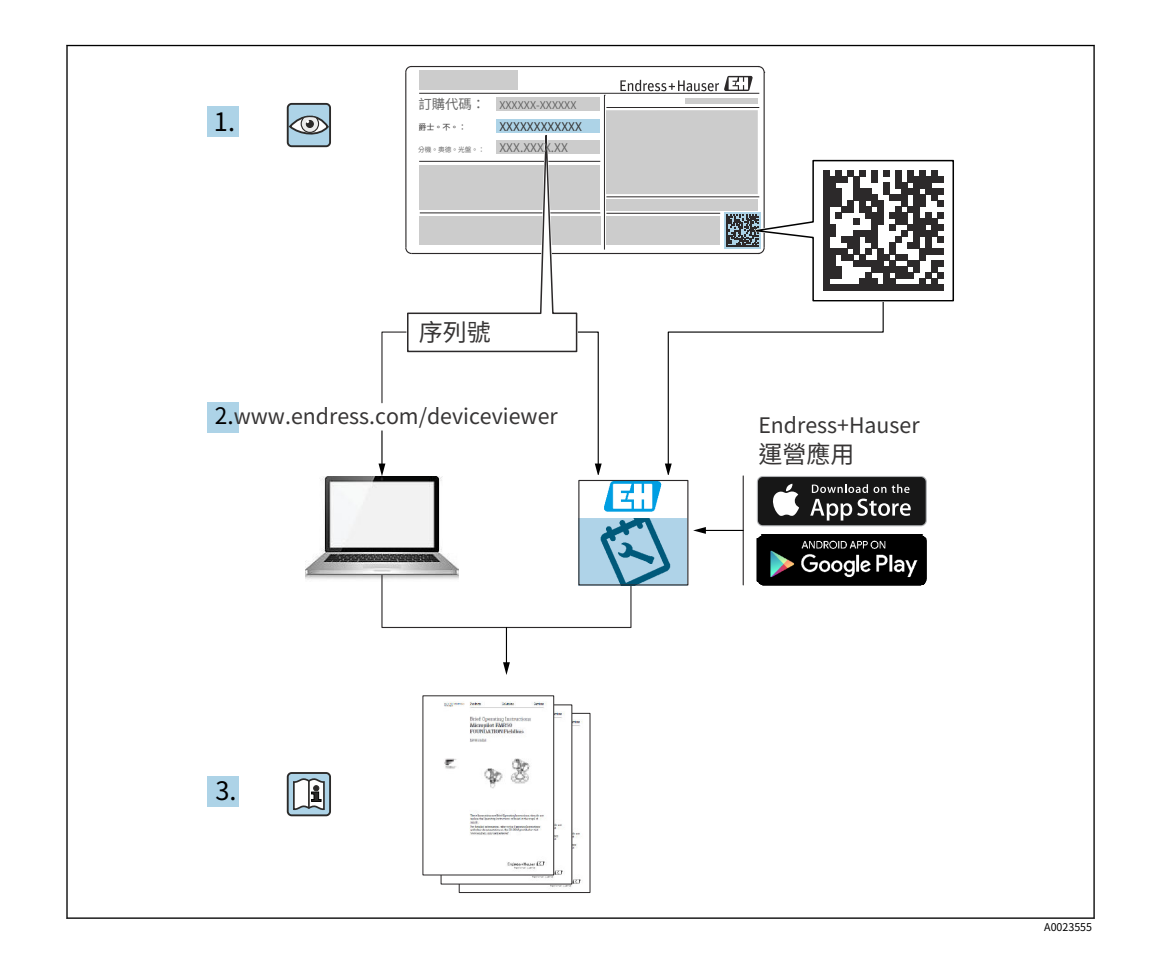

- · 確保文檔存放在安全的地方,以便在操作或使用設備時始終可用
- · 避免對個人或設施造成危險:仔細閱讀"基本安全說明"部分,以及文件中特定於工 作程序的所有其他安全說明

製造商保留修改技術數據的權利,恕不另行通知。Endress+Hauser 銷售部門將為您提供最 新信息和更新 對這些指令 拍賣。

## 目錄

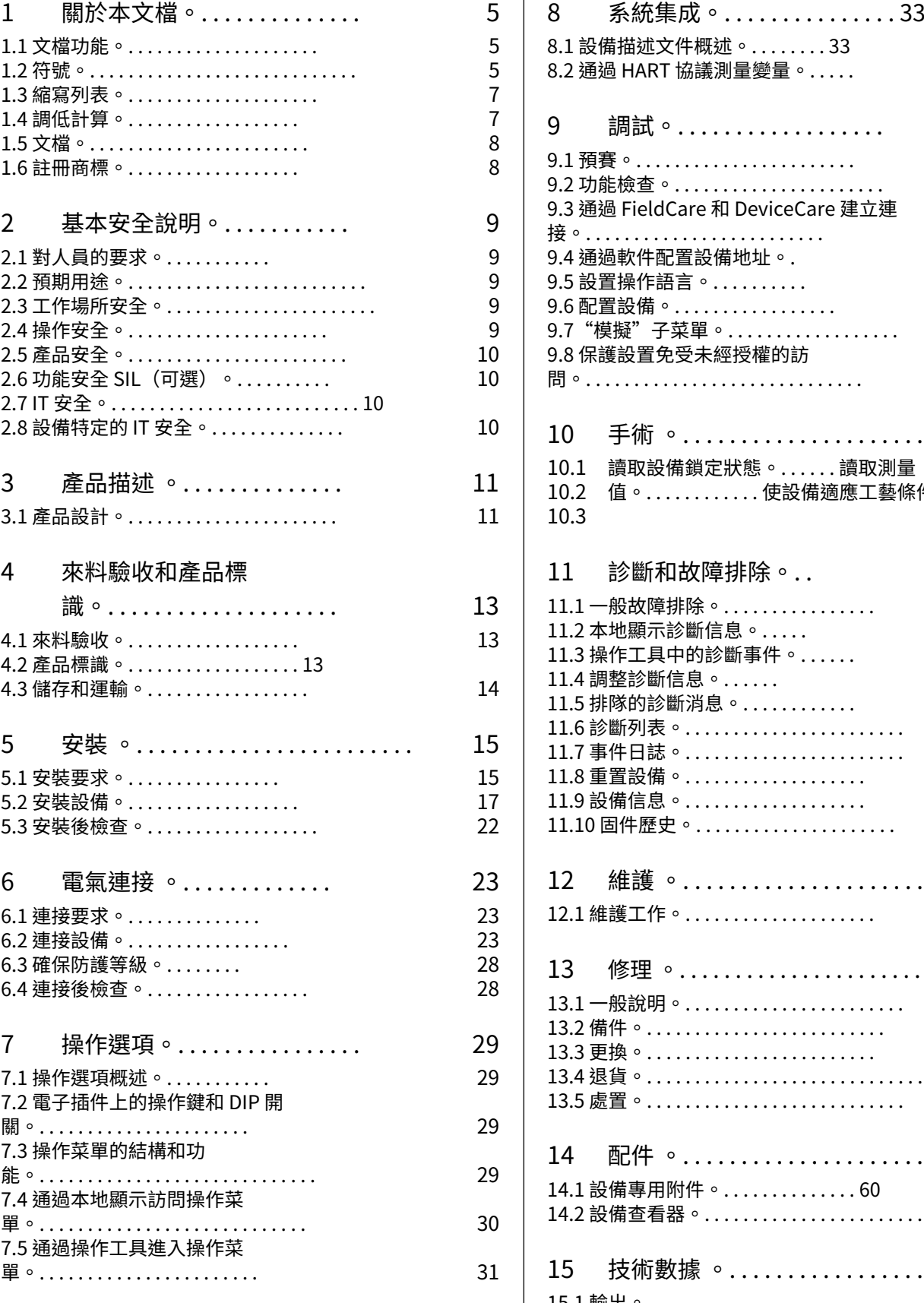

13

14

15 17  $\overline{2}$ 

29

29

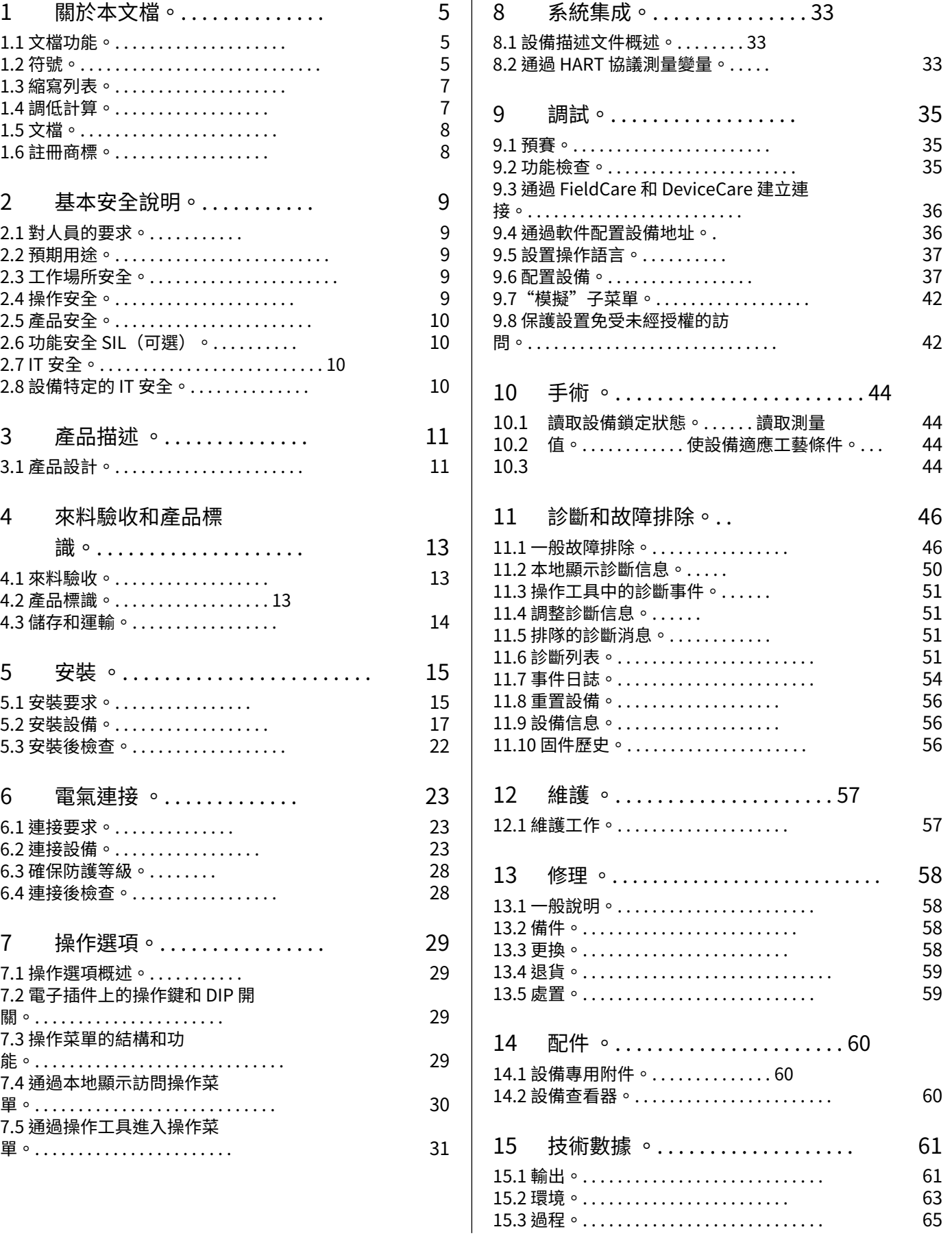

[指數 。. . . . . . . . . . . . . . . . . . . . . . . . . . . . . . . . .](#page-67-0) 68

### <span id="page-4-0"></span>1 關於本⽂檔

### 1.1 ⽂檔功能

這些操作說明包含設備生命週期各個階段所需的所有信息:從產品識別、進貨驗收和存儲, 到安裝、連接、操作和調試,再到故障排除、維護和處置。

### 1.2 符號

1.2.1 安全符號

#### **危險**

此符號提醒您注意危險情況。未能避免這種情況將導致嚴重或致命的傷害。

#### **警告**

此符號提醒您注意危險情況。未能避免這種情況可能會導致嚴重或致命的傷害。

#### **警告**

此符號提醒您注意危險情況。未能避免這種情況可能會導致輕微或中度傷害。

#### **注意**

該符號包含有關程序和其他不會導致人身傷害的事實的信息。

#### 1.2.2 電氣符號

接地連接:  $\pm$ 用於連接接地系統的端子。

1.2.3 特定類型信息的符號

允許:  $\blacktriangledown$ 允許的程序、過程或⾏動。

禁止:  $\overline{\mathsf{x}}$ 被禁⽌的程序、過程或⾏為。 附加信息:  $\mathbf{1}$ 

參考文檔:  $\square$ 

參考頁面:  $\triangleq$ 

系列步驟: 1., 2., 3. ■■■

單個步驟的結果:  $L_{\bullet}$ 

1.2.4 圖形中的符號

項⽬編號:1、2、3 ...

系列步驟: 1., 2., 3.

視圖:A、B、C、...

1.2.5 設備上的符號

安全須知:  $\mathbb{A} \rightarrow \overline{\mathbb{B}}$ 請遵守相關操作說明中的安全說明。

### <span id="page-6-0"></span>1.3 縮略語表

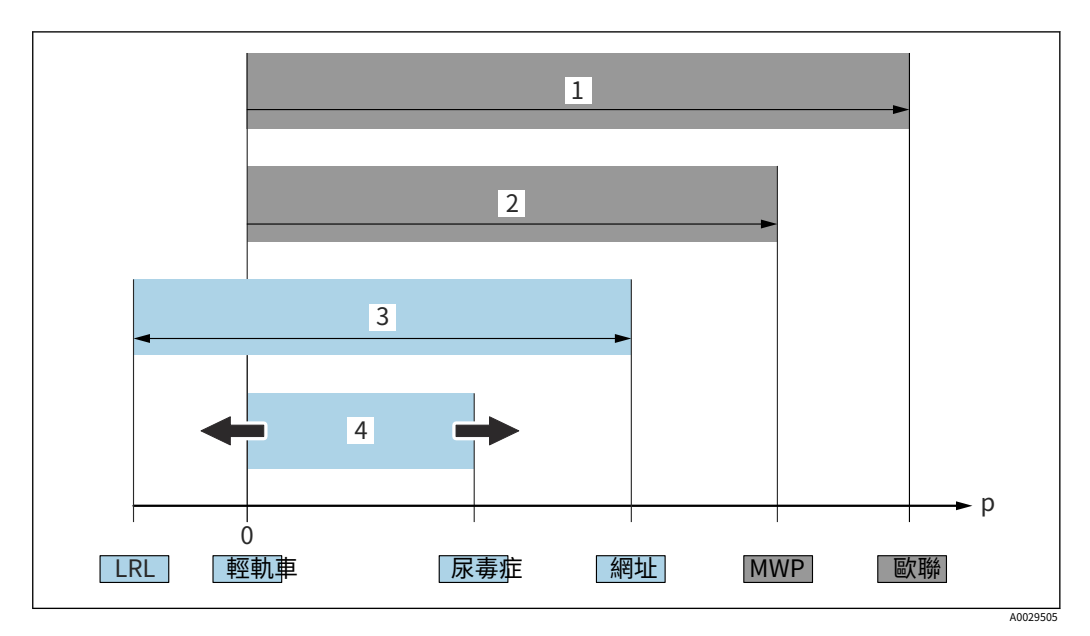

- 1 OPL:設備的 OPL (過壓限制 = 測量單元過載限制)取決於所選組件的最低額定壓力元件,即除了測量單元之 外,還必須考慮過程連接. 注意壓力/溫度依賴性。
- 測量單元的 MWP(最大工作壓力)取決於所選組件的最低額定壓力元件,即除了測量單元之外,還必須考慮過 程連接。注意壓力/溫度依賴性。MWP 可以在設備上無限期地應用。MWP 可以在銘牌上找到。 2
- 最⼤測量範圍對應於 LRL 和 URL 之間的跨度。該測量範圍相當於最⼤可校準/可調節跨度。 3
- 校準/調整的跨度對應於 LRV 和 URV 之間的跨度。出廠設置:0 至 URL。其他校準跨度可以作為定制跨度訂 購。 4
- 壓力 LRL 範圍下限  $\overline{p}$ URL 範圍上限 LRV 範圍 下限值 URV 範圍上限值

TD 拒絕。示例 - 請參閱以下部分。

### 1.4 拒絕計算

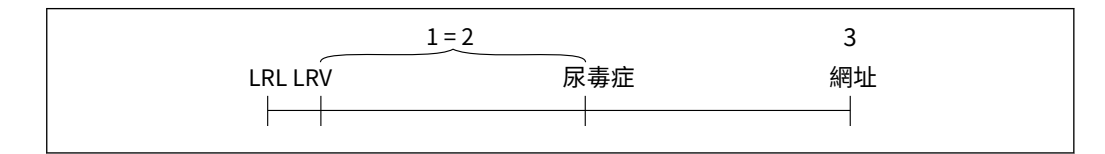

- 1 校準/調整跨度 基於零點
- 2 的跨度
- 3 範圍上限

#### 例子:

- · 測量單元:10 bar (1
- · 範圍上限 (URL)
- · 校準/調整跨度:
- · 下限值 (LRV)
	- · 上限值 (URV)
- 0至5巴(0至75 psi) =  $0 \mathbb{E}$  (0 psi) = 5 巴 (75 磅/平方英寸)

= 10 巴 (150 磅/平方英寸)

網址 - 運輸署 = |URV 輕軌⾞|

50磅)

A0029545

<span id="page-7-0"></span>在本例中,TD 為 2:1。該跨度基於零點。

### 1.5 ⽂檔

可以使用以下方式下載所有可用文檔:

- · 設備的序列號(請參閱封面了解說明)或
- · 設備的數據矩陣代碼(參見封面的說明)或
- · 網站的"下載"區域www.endress.com

#### 1.5.1 補充設備相關⽂檔

根據訂購的設備版本提供附加文件:始終嚴格遵守附加文件中的說明。補充文檔是設 備文檔的組成部分。

### 1.6 註冊商標

HART®

美國德克薩斯州奧斯汀 FieldComm Group 的註冊商標

藍⽛®

Bluetooth® 文字商標和徽標是 Bluetooth SIG, Inc. 的註冊商標, Endress+Hauser 對這些 商標的任何使用均已獲得許可。其他商標和商品名稱是其各自所有者的名稱。

#### 蘋果®

Apple、Apple 標誌、iPhone 和 iPod touch 是 Apple Inc. 在美國和其他國家/地區的註冊 商標。App Store 是 Apple Inc. 的服務標誌。

安卓®

Android、Google Play 和 Google Play 徽標是 Google Inc. 的商標。

KALREZ®

DuPont Performance Elastomers LLC, Wilmington, USA 的註冊商標

### <span id="page-8-0"></span>2 基本安全說明

### 2.1 ⼈員要求

安裝、調試、診斷和維護人員必須滿足以下要求:

- ‣ 訓練有素、合格的專家必須具有該特定職能和任務的相關資格
- ‣ 由⼯廠所有者/運營商授權
- ‣ 熟悉聯邦/國家法規
- ▶ 在開始工作之前,專業人員必須閱讀並理解操作說明和補充文件以及證書中的說明(取決 於應用程序)
- ▶ 導循指示並遵守條件

操作人員必須滿足以下要求:

- ▶ 由設施的所有者-經營者根據任務要求進行指導和授權
- ▶ 按照狺些操作說明中的說明進行操作

### 2.2 有可能的使用

Cerabar 是用於測量液位和壓力的壓力變送器。

#### 2.2.1 錯誤使用

製造商不對因不當或非預期使用造成的損壞負責。

邊緣案例的驗證:

▶ 對於特殊液體和清洗液,Endress+Hauser 很樂意幫助驗證液體潤濕材料的耐腐蝕性, 但不接受任何保證或責任。

### 2.3 ⼯作場所安全

在設備上⼯作時:

- ▶ 根據聯邦/國家法規穿戴所需的個人防護設備。
- ‣ 在連接設備之前關閉電源電壓。

### 2.4 操作安全

受傷風險!

- ▶ 只有在設備處於適當的技術條件、沒有錯誤和故障的情況下才能操作設備。
- ▶ 操作員負責設備的無干擾渾行。

#### 對設備的修改

不允許對設備進行未經授權的修改,這可能會導致不可預見的危險:

‣ 儘管如此,如果需要修改,請諮詢 Endress+Hauser。

#### 修理

為確保持續運行的安全性和可靠性:

- ▶ 只有在明確允許的情況下才能對設備進行維修。
- ‣ 遵守與電氣設備維修有關的聯邦/國家法規。
- ▶ 僅使用 Endress+Hauser 的原廠備件和附件。

#### <span id="page-9-0"></span>危險地帶

為消除在批准相關區域(例如防爆、壓力設備安全)使用設備時對 人員或設施造成危險 的風險:

- ▶ 檢查銘牌以驗證訂購的設備是否可以在批准相關區域內投入其預期用途。
- ▶ 請遵守作為狺些說明的組成部分的單獨補充文檔中的規範。

### 2.5 產品安全

該設備的設計符合良好的工程實踐,以滿足最先進的安全要求,已經過測試,並在出廠時處 於可安全操作的狀態。

它符合⼀般安全標準和法律要求。它還符合特定於設備的 EC 符合性聲明中列出的 EC 指 令。Endress+Hauser 通過在設備上加貼 CE 標誌來確認這⼀點。

### 2.6 功能安全 SIL(可選)

對於用於功能安全應用的設備,必須嚴格遵守功能安全手冊。

### 2.7 信息安全

只有按照操作說明中的說明安裝和使用設備,Endress+Hauser 才能提供保修服務。該設備 配備了安全機制,以保護其免受設備設置的任何意外更改。符合運營商安全標準並旨在為設 備和設備數據傳輸提供額外保護的 IT 安全措施必須由運營商⾃⼰實施。

### 2.8 特定於設備的 IT 安全

該設備提供特定功能以支持操作員採取的保護措施。這些功能可由用戶配置,如果使用得 當,可確保更高的操作安全性。以下部分概述了最重要的功能:

- 涌渦硬件寫保護開關進行寫保護
- 更改用戶角色的訪問代碼(適用於通過藍牙、FieldCare、DeviceCare、資產管理工 具(例如 AMS、PDM)進行操作

### <span id="page-10-0"></span>3 產品描述

### 3.1 產品設計

3.1.1 陶瓷膜 (Ceraphire®)

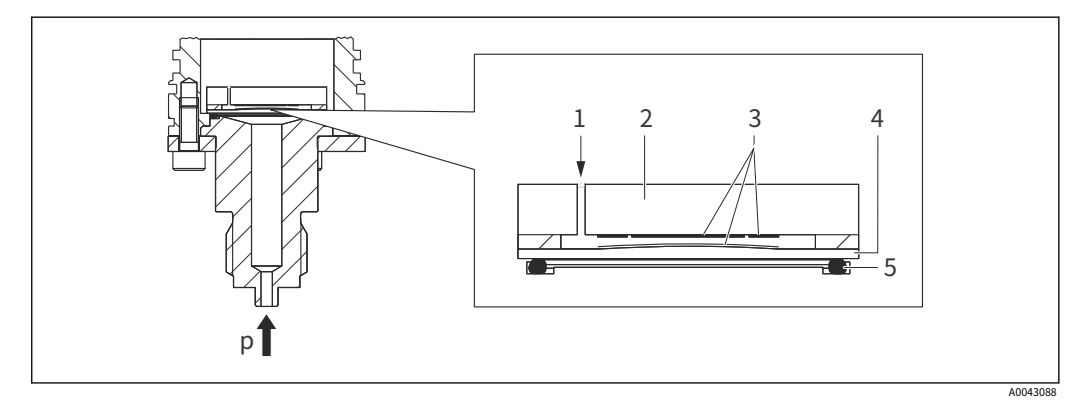

- 1 ⼤氣壓(表壓測量元件) 陶瓷表體
- 2
- 3 4 電極 陶瓷膜
- 5 海豹
- $\overline{p}$ 壓力

陶瓷測量元件是一種無油測量元件。壓力直接作用在堅固的陶瓷膜上,使其偏轉。在陶瓷 表體和膜爿的電極處測量與壓力相關的電容變化。測量範圍由陶瓷膜的厚度決定。

#### 優點:

- · 高抗過載能力
- · 得益於超純 99.9 % 陶瓷
	- · 極高的化學耐久性
	- · 耐磨損和耐腐蝕
	- · 高機械耐用性
- · 適用於真空應用

3.1.2 液位測量(液位、體積和質量):

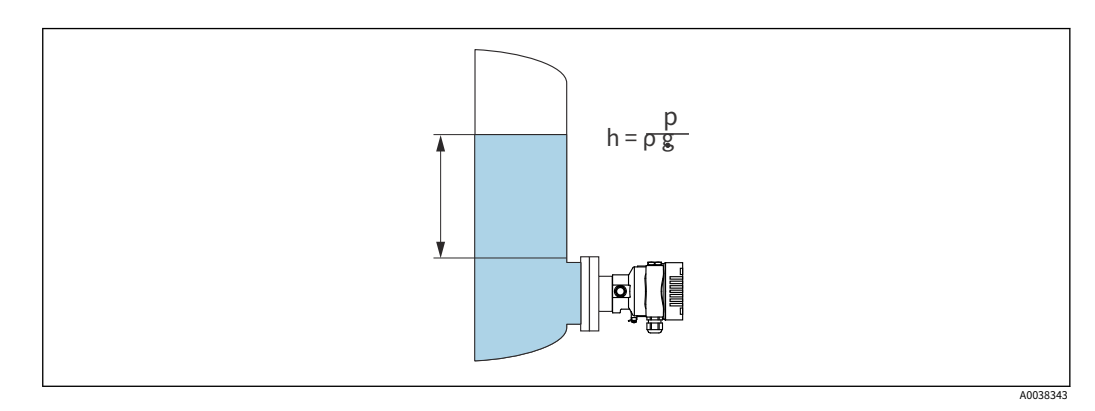

- $H$ 高度 (水平)
- $\rho$ 壓力

ρ 介質密度 重⼒加速度

G

優點:

- · 任何容器形狀的體積和質量測量,具有可自由編程的特性曲線
- · ⽤途廣泛,例如
	- · ⽤於泡沫形成
	- · 在帶有攪拌器或篩管裝置的容器中
	- · 對於液態氣體

### <span id="page-12-0"></span>4 來料驗收和產品識別

### 4.1 來料驗收

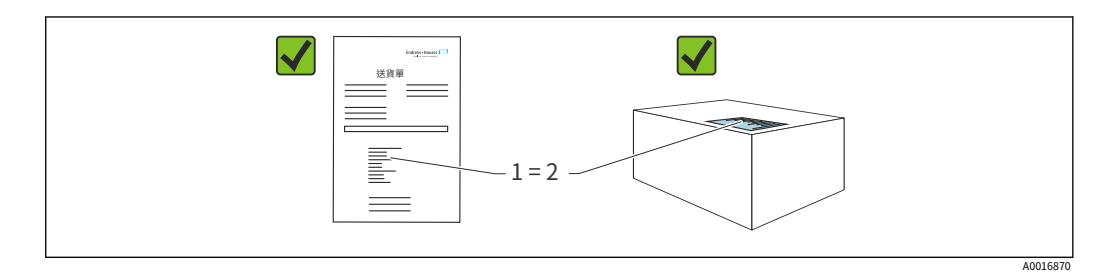

· 交貨單 (1) 上的訂單代碼是否與產品標籤 (2) 上的訂單代碼相同?

- · 貨物是否完好無損?
- · 銘牌上的數據是否與訂單規格和交貨單一致?
- · 文檔是否可用?
- 如果需要(見銘牌):是否提供安全說明(XA)?

<mark>←</mark> 如果您可以對這些問題中的任何一個回答"否",請聯繫 Endress+Hauser。

#### 4.1.1 供貨範圍

供貨範圍包括:

- · 設備
- · 可選配件

#### 隨附文件:

- · 簡要操作說明
- · 最終檢驗報告
- · 獲得認證的設備的附加安全說明(例如 ATEX、IECEx、NEPSI 等)
- 可選:工廠校準表、測試證書

操作說明可在 Internet 上獲取: www.endress.com→ 下載

### 4.2 產品標識

以下選項可⽤於識別設備:

- · 銘牌規格
- · 交貨單上帶有設備特性明細的訂購代碼
- •輸入銘牌中的序列號*設備查看器*
- ([www.endress.com/deviceviewe](http://www.endress.com/deviceviewer)r): 顯示設備的所有信息。

#### 4.2.1 製造商地址

Endress+Hauser SE+Co. KG Hauptstraße 1 79689 馬爾堡,德國 ⽣產地:⾒銘牌。

#### <span id="page-13-0"></span>4.2.2 銘牌

根據設備版本使⽤不同的銘牌。

銘牌包含以下信息:

- · 製造商名稱和設備名稱
- · 證書持有者的地址和製造國
- · 訂購代碼和序列號
- · 技術數據
- · 批准特定信息

將銘牌上的數據與您的訂單進行比較。

### 4.3 儲存和運輸

4.3.1 儲存條件

- · 使用原包裝
- · 將設備存放在清潔乾燥的環境中,並防止因震動而造成損壞

儲存溫度範圍 請參閱技術信

息。

4.3.2 將產品運送到測量點

#### 大號警告

運輸不正確! 外殼和膜可能會損壞,並且有受傷的危險!

▶ 使用原包裝將設備運送到測量點。

<span id="page-14-0"></span>5 安裝

### 5.1 安裝要求

#### $5.1.1 - R$ 說明

- · 不要用堅硬的和/或尖銳的物體清潔或接觸膜。
- · 在安裝之前不要移除膜上的保護。

始終牢牢擰緊外殼蓋和電纜入口。

1. 反向擰緊電纜入口。擰緊連接螺

⺟。 2.

#### 5.1.2 安裝說明

- · 設備按照與壓⼒表相同的準則進⾏安裝 (DIN EN837-2)
- · 為確保本地顯示器的最佳可讀性,請調整外殼和本地顯示器
- · Endress+Hauser 提供安裝⽀架,可將設備安裝在管道或牆壁上
- · 如果過程連接處存在介質堆積或堵塞風險,請使用法蘭沖洗環
	- · 沖洗環夾在過程連接和過程之間
	- · 膜前堆積的材料被沖走,壓力室涌過兩個側向沖洗孔排出
- · 在含有固體的介質(例如臟液體)中進行測量時,安裝分離器和排水閥有助於捕獲和去除 沉積物
- 使用閥組可以在不中斷過程的情況下輕鬆進行調試、安裝和維護
- · 在安裝設備、建立電氣連接和運行期間:防止濕氣滲入外殼
- · 將電纜和插頭盡可能朝下,以防止濕氣進入(例如雨水或冷凝水)

#### 5.1.3 螺紋安裝說明

- · 帶有 G 1 ½" 螺紋的設備: 將平面密封件放在過程連接的密封面上 避免對膜施加額外的壓力:不要用大麻或類似材料密封螺紋
- · 帶有 NPT 螺紋的設備:
	- · 將特氟龍膠帶纏繞在螺紋上以密封它
	- •僅用六角螺栓擰緊設備;不要通過外殼轉動它
	- · 擰入時,不要將螺紋擰得過緊;根據標準將 NPT 螺紋擰緊至所需深度
- · 對於以下過程連接,最⼤擰緊扭矩。指定 40 Nm (29.50 lbf ft):
	- · 螺紋 ISO228 G ½" 帶沖洗膜
	- · 螺紋 DIN13 M20 x 1.5,帶沖洗膜
	- · NPT 3/4" 帶沖洗膜

帶 PVDF 螺紋的安裝裝置

大號警告

過程連接損壞風險! 受傷風險!

- ▶ 帶有 PVDF 螺紋的設備必須使用提供的安裝支架進行安裝!
- ▶ PVDF 僅適用於無金屬應用!

⼤號警告

壓力和溫度造成的材料疲勞! 零件爆裂有受傷危險!如果暴露在高壓和高溫負載下,螺紋可能會變松。

- ‣ 定期檢查螺紋的密封完整性。
- ▶ 使用 Teflon 膠帶密封 ½" NPT 螺紋。

#### 5.1.4 ⽅向

#### 注意

損壞設備!

如果在清潔過程中(例如通過冷水)冷卻加熱的設備,則會在短時間內形成真空。因此,水 分可以通過壓力補償元件 (1) 進入測量單元。

‣ 如下安裝設備。

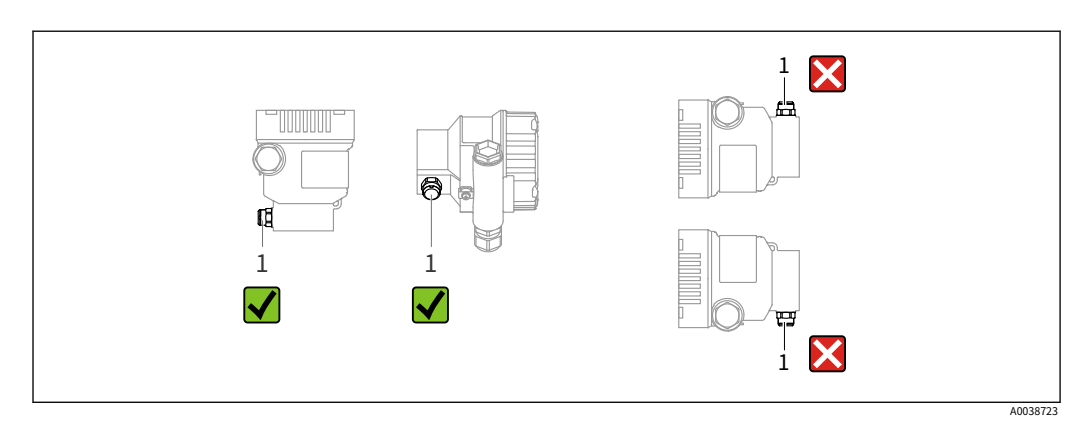

- · 保持壓⼒補償元件 (1) 不受污染
- · 位置相關的零點偏移(當容器為空時,測量值不顯示為零)可以被校正
- · 建議使用關閉裝置和/或水袋管進行安裝
- 方向取決於測量應用

### <span id="page-16-0"></span>5.2 安裝設備

#### 5.2.1 氣體壓⼒測量

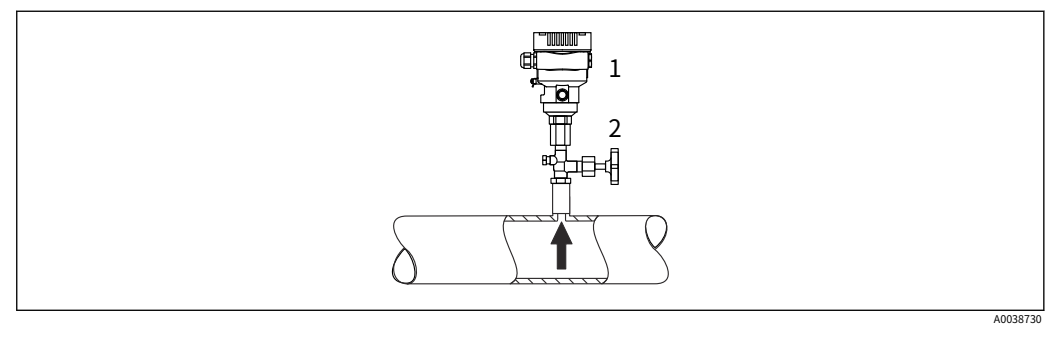

1 設備

2 關斷裝置

將設備與關閉裝置一起安裝在分流點上方,以便任何冷凝水都可以流入過程中。

#### 5.2.2 蒸汽中的壓力測量

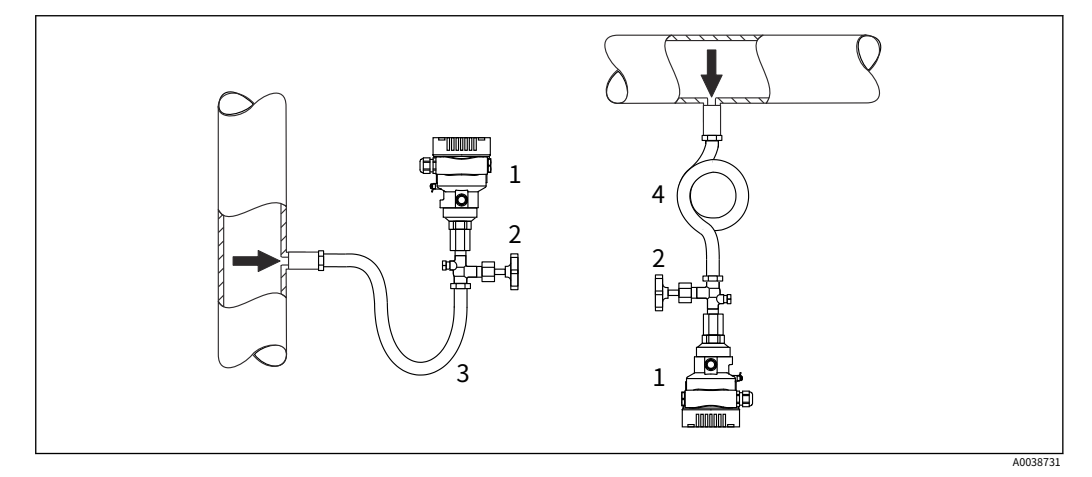

1 設備

2 關斷裝置

3 U型儲⽔管 O型儲⽔管

4

水袋管將溫度降低到幾乎是環境溫度。定義的水柱只會對設備造成最小(可忽略)的測 量誤差和最⼩(可忽略)的熱效應。

遵守變送器的最高允許環境溫度!

- · 理想情況下,將設備安裝在出水點下方的 O 形水袋管 設備也可以安裝在出水點上方
- · 調試前將⽔袋管注滿液體

#### 5.2.3 液體中的壓⼒測量

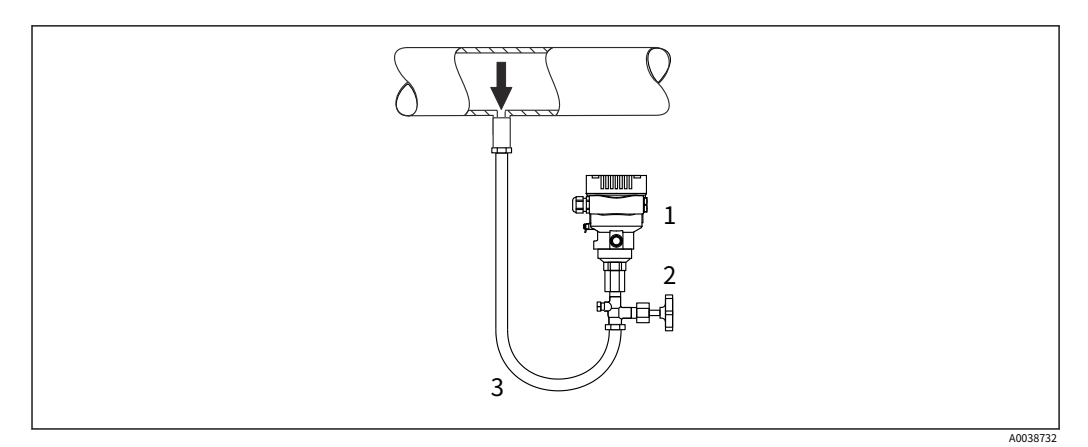

- 1 設備
- 2 關斷裝置
- 3 水袋管

將關閉裝置安裝在出水點下方或與出水點相同的高度。

#### 5.2.4 液位測量

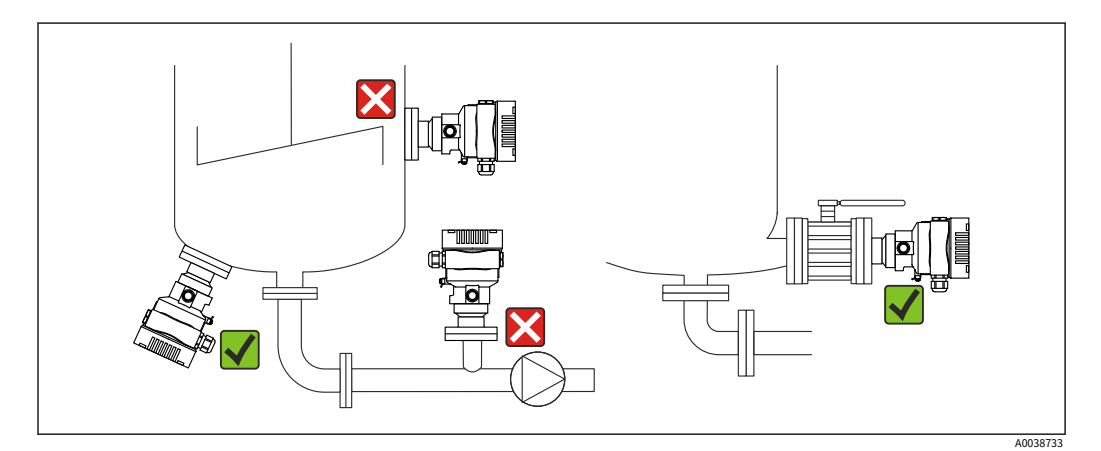

- · 始終將設備安裝在最低測量點下方
- · 請勿將設備安裝在以下位置:
	- · 在填充簾中
	- · 在水箱出口
	- · 在泵的吸入區域
	- · 罐中可能受來自攪拌器的壓力脈衝影響的點
- · 將設備安裝在關閉設備的下游:可以更輕鬆地進行校準和功能檢查

#### 5.2.5 氧氣應⽤(氣態)

氧氣和其他氣體會與油、油脂和塑料發生爆炸性反應。必須採取以下預防措施:

- · 系統的所有組件,例如測量設備,必須按照國家要求進行清潔。
- · 根據所使用的材料,氧氣應用不得超過某個最高溫度和最高壓力。

設備的清潔e (不是附件)作為可選服務提供。

#### 帶測量元件的設備,標稱值 < 10 bar (150 psi)

- · p最大限度: 測量單元的過壓限制 (OPL), 取決於所使用的過程連接
- · 帶有 PVDF 螺紋或 PVDF 法蘭的設備:
	- · 只能使用隨附的安裝支架進行安裝!
	- p最大限度: 15 巴 (225 psi)
- T最大限度: 60 °C (140 °F)

帯測量元件的設備,標稱值 ≥ 10 bar (150 psi)

- p最大限度: 40 巴 (600 psi)
- T最大限度: 60 °C (140 °F)

#### 5.2.6 法蘭安裝密封

#### 注意

密封壓在膜上! 測量結果不正確!

‣ 確保密封不接觸膜。

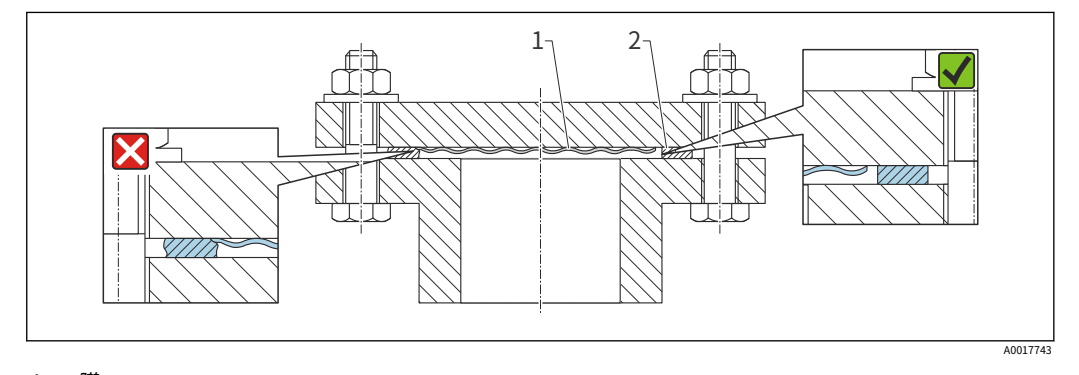

1 2 膜 海豹

#### 5.2.7 設備或獨立外殼的安裝支架

設備或單獨的外殼可以使用安裝支架安裝在牆壁或管道上(對於直徑為 1 ¼" 至 2" 的管 道)。

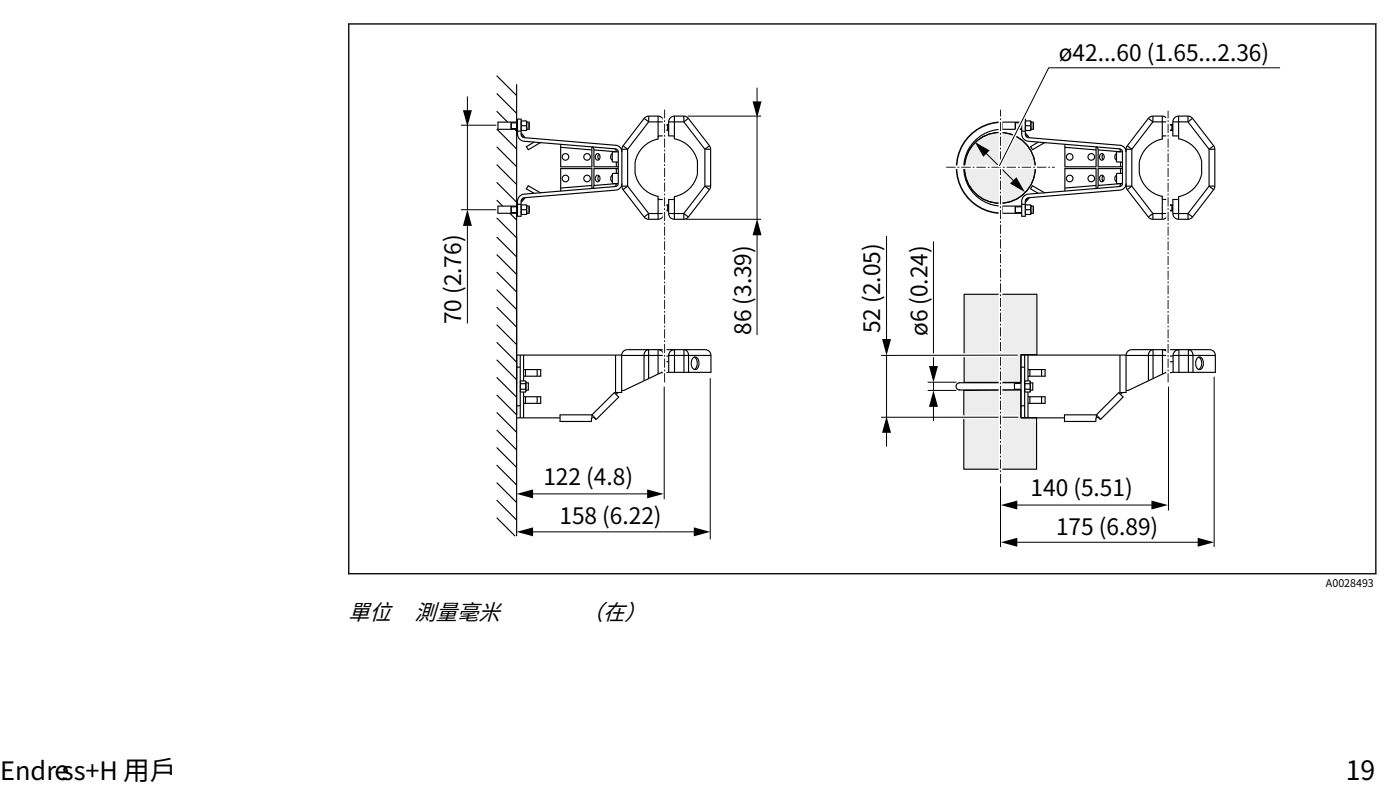

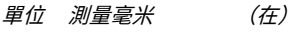

訂購信息:

- · 可通過產品配置器訂購
- · 可作為單獨的附件訂購,部件號 71102216

<mark>←</mark>】如果您訂購帶有單獨外殼的設備,則安裝支架包含在交付中。

在管道上安裝時,用至少 5 Nm (3.69 lbf ft) 的扭矩均勻地擰緊支架上的螺母。

### 5.2.8 組裝和安裝獨立外殼

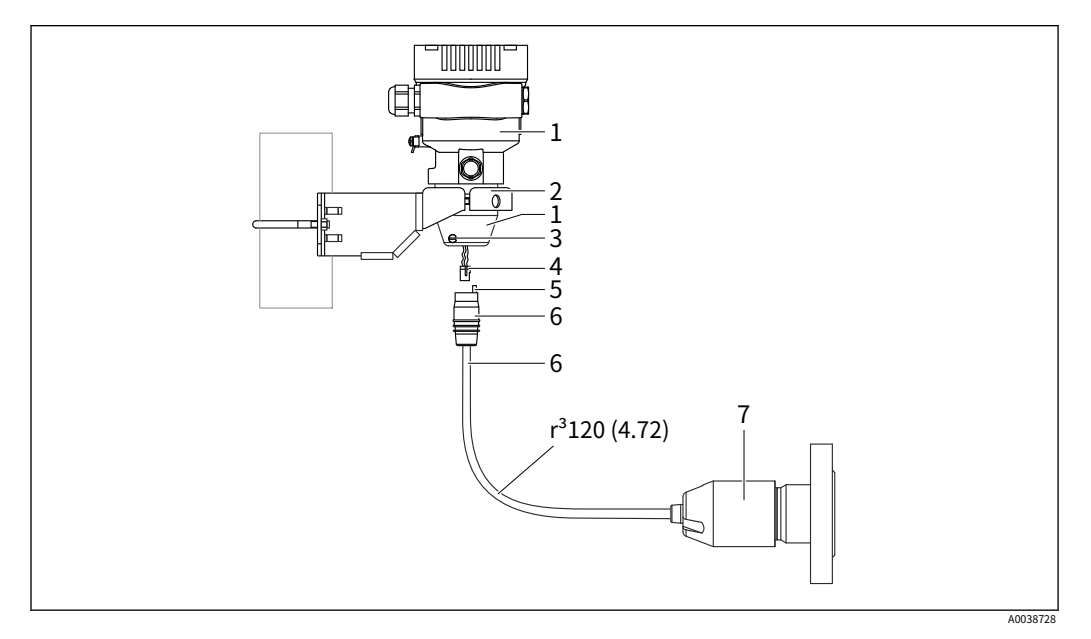

測量單位 mm (in)

- 1 *外殼安裝有外殼適配器,包括*
- 2 提供安裝支架,適用於管道和牆壁安裝(適用於 1 ¼" 至 2" 的管道直徑) 鎖定螺釘
- 3
- 4 插頭
- 5 壓力補償
- 6 帶連接插孔的電纜
- 7 在分離式外殼版本中,測量單元交付時已經安裝了過程連接和電纜。

#### 組裝和安裝

- 1. 將連接器(第4項)插入電纜(第6項)的相應連接插孔。
- 2. 將帶有插座(第6項)的電纜插入外殼適配器(第1項),直至止動。
- 3. 擰緊鎖定螺釘 (第3項) 。
- 4. 使用安裝支架 (第2項) 將外殼安裝在牆壁或管道上。在管道上安裝時,用至少 5 Nm (3.69 lbf ft) 的扭矩均勻地擰緊支架上的螺母。安裝彎曲半徑(r) ≥

120 毫⽶(4.72 英⼨)。

A0038224

#### 5.2.9 轉動顯⽰模塊

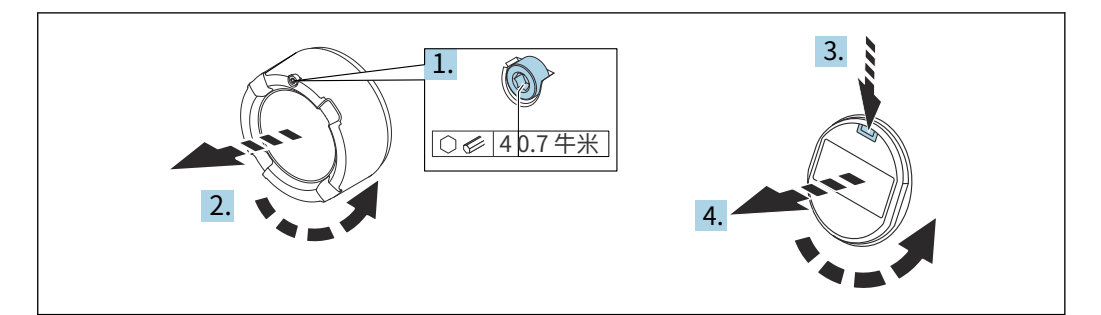

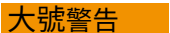

電源電壓開啟!

觸電和/或爆炸危險!

- ‣ 在打開設備之前關閉電源電壓。
- 1. 如果安裝:使用內六角扳手鬆開電子艙蓋的蓋鎖螺絲。
- 2. 從變送器外殼上擰下電子室蓋並檢查蓋密封。
- 3. 按下釋放機構並卸下顯示模塊。
- 4. 將顯示模塊轉到所需位置:每個方向最大 4 × 90°。將顯示模塊安裝在電子隔間上的所 需位置,直至其卡入到位。將電子室蓋擰回變送器外殼上。如果安裝:使用內六角扳手 擰緊蓋子鎖的螺絲

0.7 Nm (0.52 lbf ft)  $\pm$  0.2 Nm (0.15 lbf ft)  $\circ$ 

#### 5.2.10 關閉外殼蓋

#### 注意

螺紋和外殼蓋因污垢和污垢而損壞!

- ▶ 清除蓋子和外殼螺紋上的污垢(例如沙子)。
- ▶ 如果在關閉蓋子時仍然遇到阻力,請再次檢查螺紋是否結垢。

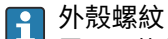

電⼦元件和連接隔室的螺紋塗有潤滑漆。

避免額外潤滑。

#### 5.2.11 轉動外殼

鬆開鎖定螺釘,外殼可旋轉 380°。

#### 您的好處

- · 由於外殼的最佳對準,易於安裝
- · 易於訪問的設備操作
- · 現場顯示的最佳可讀性(可選)

A0043807

<span id="page-21-0"></span>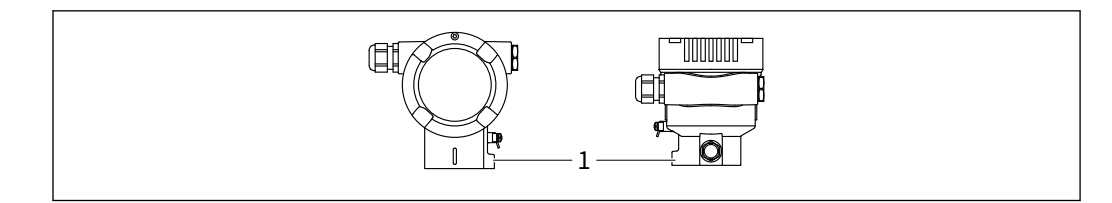

#### 1 鎖緊螺絲

#### 注意

外殼不能完全擰下。

- ▶ 最多將外部鎖定螺釘鬆開 1.5 圈。如果螺釘擰得過多或完全擰下(超過螺釘錨固 點),小部件(計數器盤)可能會鬆動並脫落。
- ▶ 擰緊固定螺釘(六角套筒4毫米(0.16 英寸)),最大 3.5 Nm (2.58 lbf ft)  $\pm$  0.3 Nm (0.22 lbf ft)  $\circ$

### 5.3 安裝後檢查

- 設備是否完好 (目視檢查) ?
- 測量點識別和標記是否正確(目視檢查)?
- 設備是否受到降⽔和陽光直射的保護?
- 固定螺釘和蓋鎖是否牢固擰緊?
- 測量設備是否符合測量點規範?例如:
- · 過程溫度
- · 過程壓⼒
- · 環境溫度
- · 測量範圍

### <span id="page-22-0"></span>6 電氣連接

### 6.1 連接要求

#### 6.1.1 電位均衡

不得連接設備上的保護接地。如有必要,可在連接設備前將電位匹配線連接到設備的外 部接地端。

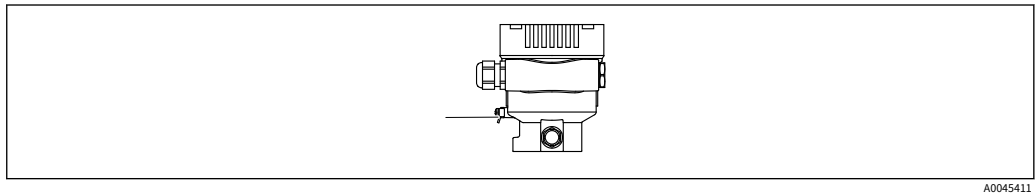

1 用於連接電位匹配線的接地端子

#### ⼤號警告 爆炸危險!

▶ 有關安全說明,請參閱有關危險區域應用的單獨文檔。

4 為獲得最佳電磁兼容性:

- · 盡可能縮短潛在匹配線
- · 保持⾄少 2.5 毫⽶的橫截⾯2(14 AWG)

### 6.2 連接設備

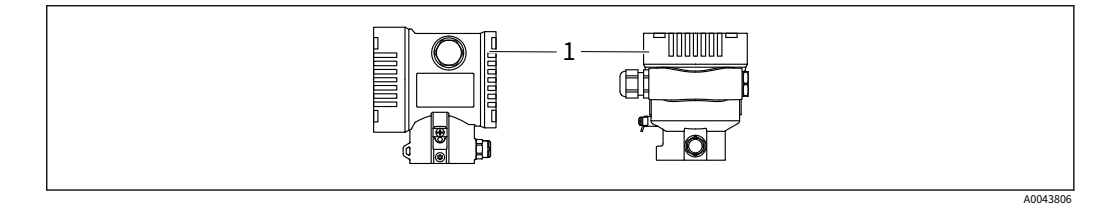

1 接線盒蓋

2 外殼螺紋

電⼦元件和連接隔室的螺紋塗有潤滑漆。

避免額外潤滑。

#### 6.2.1 電源電壓

- Ex d、Ex e、非 Ex:電源電壓:10.5 至 35 V直流
- · Ex i:電源電壓:10.5 ⾄ 30 V直流
- · 標稱電流:4 到 20 mA HART

必須對電源單元進行測試,以確保其符合安全要求(例如,PELV、SELV、2 類)並  $\mathbf{f}$ 且必須符合相關協議規範。4 到 20 mA 的要求與 HART 的要求相同。

根據電源電壓和電流消耗,可以選擇打開或關閉藍牙。依賴關係見圖:

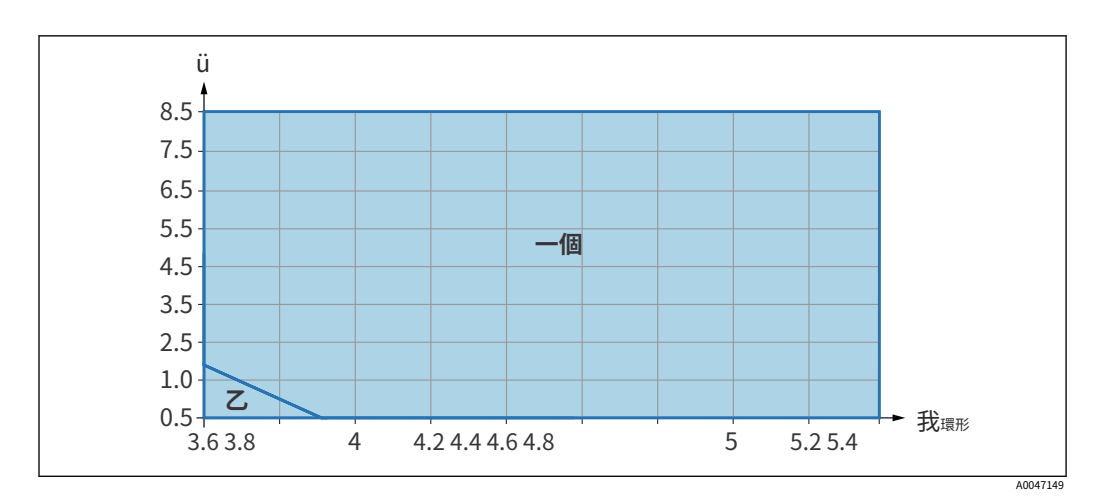

一個 藍牙可以打開 藍牙不能打開

 $\mathcal Z$ 

#### 6.2.2 終端

- · 電源電壓和內部接地端子:0.5 至 2.5 mm2 (20 至 14 AWG)
- 外部接地端子: 0.5 至 4 mm2 (20 至 12 AWG)

#### 6.2.3 電纜規格

· 保護接地或電纜屏蔽接地:額定橫截⾯ > 1 mm2(17 AWG)

額定橫截面 0.5 mm2(20 AWG) 至 2.5 毫米2(13 AWG)

· 電纜外徑: Ø5 到 12 毫米 (0.2 到 0.47 英寸) 取決於所使用的電纜密封套 (參見技術 信息)

#### 6.2.4 4-20 毫安 HART

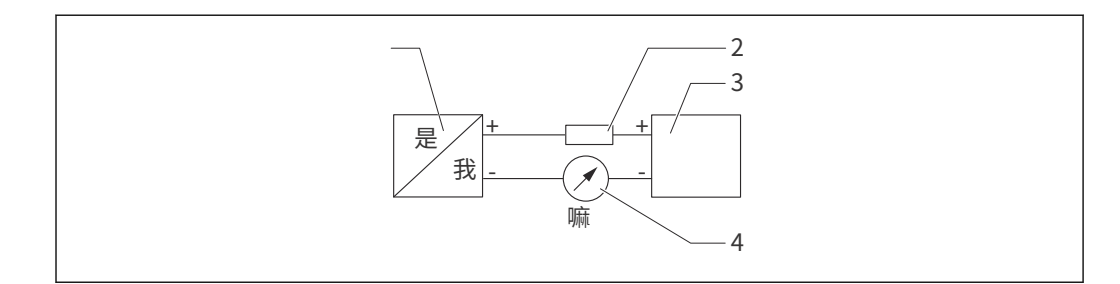

- 1 HART 連接框圖

- 1 帶 HART 通信的設備 HART 通信電
- 2 3 阻 電源
- 4 萬用表

在低阻抗電源的情況下,信號線中始終需要 250 Ω 的 HART 通信電阻。

考慮電壓降: 最⼤ 6 V,通信電阻為 250 Ω

A0028908

#### 6.2.5 過壓保護

沒有可選過壓保護的設備

Endress+Hauser 的設備符合產品標準 IEC / DIN EN 61326-1 (表 2 工業環境) 的要求。

根據端口的類型(直流電源、輸入/輸出端口),根據 IEC / DIN EN 61326-1 應用針對瞬態過 電壓(浪湧)的不同測試級別 (IEC / DIN EN 61000-4-5 浪湧):

直流電源端口和輸入/輸出端口的測試電平為 1000 V 線對地

過電壓類別

過電壓類別 II

6.2.6 接線

#### ⼤號警告

電源電壓可能已連接! 觸電和/或爆炸危

險!

- ▶ 如果設備用於危險區域,請遵守國家標準和安全說明 (XA) 中的規範。使用指定的 電纜密封套。
- ‣ 電源電壓必須符合銘牌上的規格。
- ‣ 在連接設備之前關閉電源電壓。
- ▶ 如有必要,可在連接設備之前將電位匹配線連接到變送器的外部接地端子。
- ‣ 應根據 IEC/EN 61010 為設備提供合適的斷路器。
- ‣ 電纜必須充分絕緣,並適當考慮電源電壓和過電壓類別。
- ▶ 連接雷纜必須提供足夠的溫度穩定性,並適當考慮環境溫度。
- ‣ 僅在蓋板關閉的情況下操作設備。

按以下順序連接設備:

- 1. 鬆開蓋鎖(如果提供)。擰開蓋子。
- 2.
- 3. 將電纜引入電纜密封套或電纜入口。連接電纜。

4.

- 5. 擰緊電纜密封套或電纜入口,使其密封。反擰緊外殼入口。使用對邊寬度為 AF24/25 的合適工具 M20 電纜密封接頭為 8 Nm (5.9 lbf ft)。
- 6. 將蓋板牢固地擰回到接線盒上。
- Ⅰ7. 如果安裝:使用內六角扳手 0.7 Nm (0.52 lbf ft) ±0.2 Nm (0.15 lbf ft) 擰緊蓋子鎖的 螺絲。

#### 6.2.7 端⼦分配

單隔間外殼

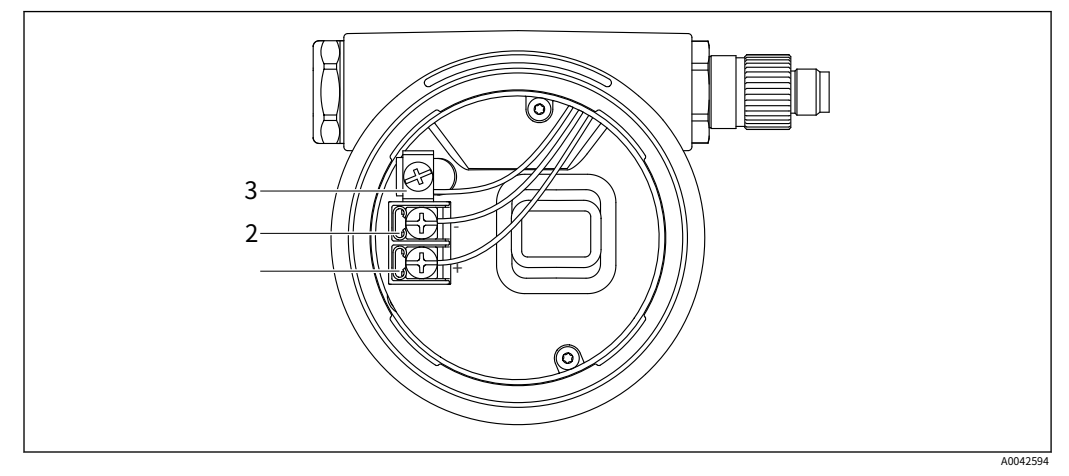

- 2 接線盒中的接線端子和接地端子
- 1 正極端⼦
- 2 負極端⼦
- 3 內部接地端子

### 6.2.8 電纜入口

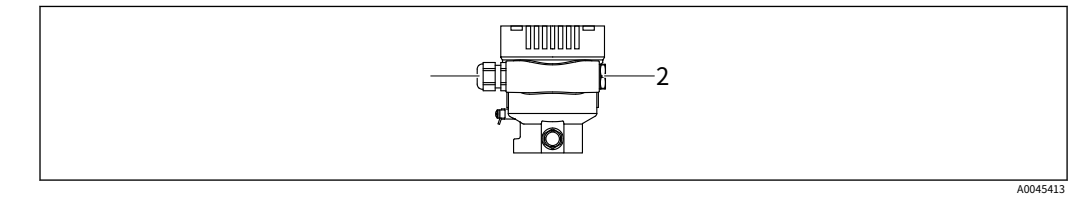

- 1 電纜入口
- 2 假插頭

電纜入口的類型取決於訂購的設備版本。

▌▌始終將連接電纜向下佈置,以免濕氣滲入連接室。

如有必要,創建一個滴水環或使用防風雨罩。

#### 6.2.9 可用的設備插頭

 $\begin{bmatrix} \bullet \end{bmatrix}$  對於帶插頭的設備,無需打開外殼進行連接。

使用封閉的密封件來防止濕氣滲入設備。

帶閥塞的裝置

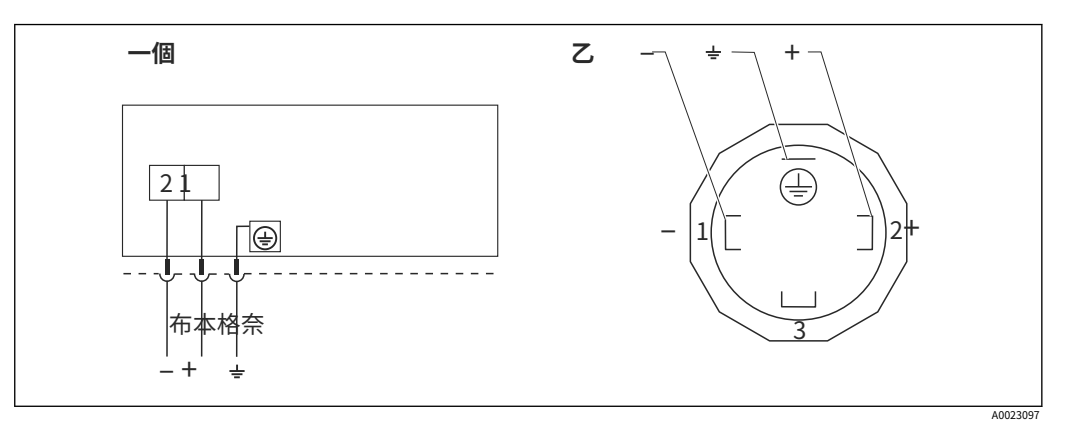

-  $3$  BN = 棕色,  $BU$  = 藍色,  $GNYE$  = 綠色/黃色

一個 帶閥連接器的設備的電氣連接 設備上的插入式連接視

⼄ 圖

#### 帶 M12 插頭的設備

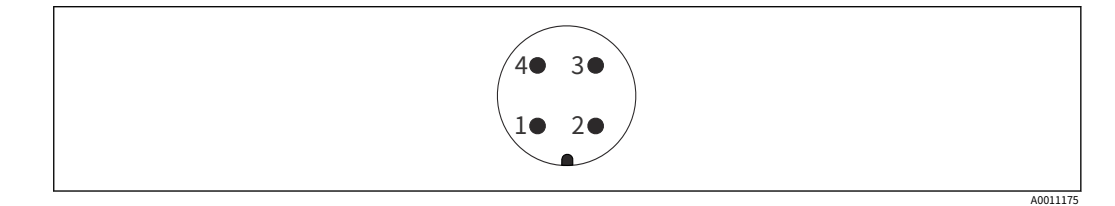

1 信號 +

2 未分配

3 4 信號 - 地面

#### 帶有 Harting 插頭 Han7D 的設備

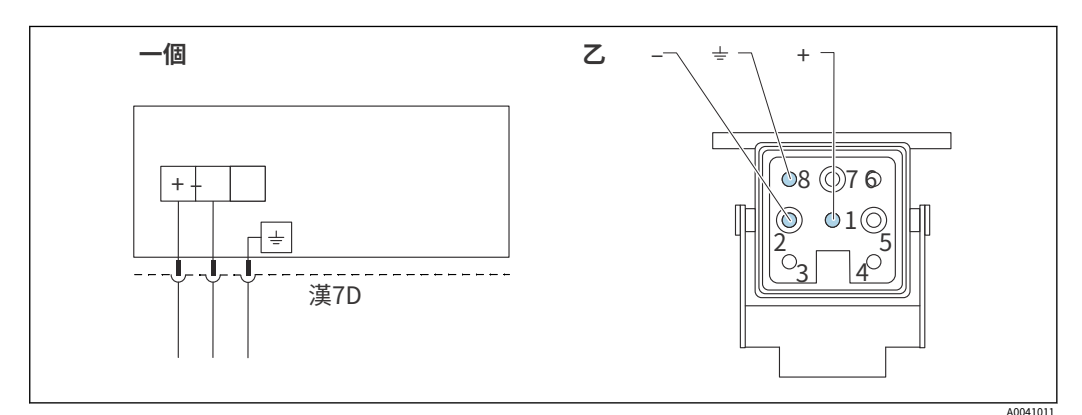

一個 帶有 Harting 插頭 Han7D 的設備的電氣連接 設備上的插入

⼄ 式連接視圖

- 棕色的
- 黃綠色
- +藍色

### <span id="page-27-0"></span>6.3 確保保護程度

#### 6.3.1 電纜入口

- 壓蓋 M20,塑料,IP66/68 TYPE 4X/6P
- 壓蓋 M20,黃銅鍍鎳,IP66/68 TYPE 4X/6P
- · 壓蓋 M20、316L、IP66/68 TYPE 4X/6P
- 螺紋 M20, IP66/68 TYPE 4X/6P
- •螺紋 G1/2, IP66/68 TYPE 4X/6P 如果選擇 G1/2 螺紋,則設備交付時標配 M20 螺紋,交付時包含 G1/2 適配器以及相應 的文檔
- 螺紋 NPT1/2,IP66/68 TYPE 4X/6P
- · 假插頭運輸保護:IP22,TYPE 2
- · \* 電纜 5 m,IP66/68 TYPE 4X/6P 通過電纜進行壓力補償
- $\cdot$  \* 閥塞 ISO4400 M16, IP65 TYPE 4X
- HAN7D 插頭,90 度,IP65 NEMA Type 4X
- · M12 插頭 當外殼關閉且連接電纜插入時:IP66/67,NEMA Type 4X 當外殼打開或連接電纜未插 入時: IP20, NEMA Type 1

#### 注意

M12 插頭和 HAN7D 插頭:安裝不當會導致 IP 防護等級失效!

- ▶ 僅當使用的連接電纜插入並擰緊時,防護等級才適用。
- ▶ 僅當使用的連接電纜符合 IP67、NEMA 類型 4X 的規定時,防護等級才適用。
- ▶ 僅當使用假帽或連接電纜時,才能保持 IP 保護等級。

### 6.4 連接後檢查

為設備接線後,執行以下檢查:

- 是否連接了電位匹配線?
- 端子分配是否正確?
- 電纜密封套和堵頭是否密封?
- 現場總線連接器是否正確固定?
- 蓋子是否正確擰緊?

## <span id="page-28-0"></span>7 操作選項

### 7.1 操作選項概述

- 通過電子插件上的操作鍵和 DIP 開關進行操作
- · 通過帶有 Smartblue 應用程序或 FieldXpert、DeviceCare 的藍牙® 無線技術(帶有可 選的藍牙設備顯示屏)進行操作
- 通過操作工具(Endress+Hauser FieldCare/DeviceCare 或 AMS、PDM 等)進行操作
- 通過手持設備、Fieldcare、DeviceCare、AMS 和 PDM 進行操作

### 7.2 電⼦插件上的操作鍵和 DIP 開關

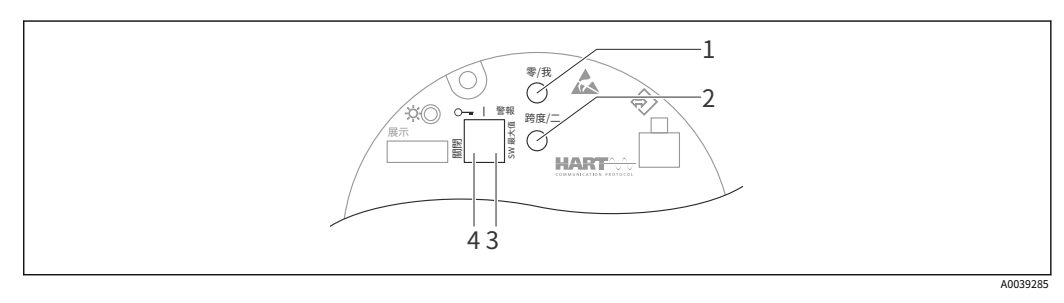

1 量程下限操作鍵(零) 量程上限操作鍵(跨

2 3 度) 報警電流撥碼開關

4 ⽤於鎖定和解鎖設備的 DIP 開關

DIP 開關的設置優先於通過其他操作方法(例如 FieldCare/DeviceCare)進行的設置。

### 7.3 操作菜單的結構和功能

本地顯示器的操作菜單結構與 Endress+Hauser FieldCare 或 DeviceCare 操作工具的區別 可歸納如下:

本地顯示適用於配置簡單的應用程序。

可以使用 Endress+Hauser FieldCare 或 DeviceCare 工具以及藍牙和 SmartBlue 應用 程序和設備顯⽰屏配置更精細的應⽤程序。

"嚮導"幫助用戶調試各種應用程序。指導用戶完成各個配置步驟。

#### 7.3.1 用戶角色及相關訪問權限

兩個用戶角色操作員和維護 (交付狀態)如果已定義設備特定的訪問代碼,則對參數具有不 同的寫訪問權限。此訪問代碼可保護設備配置免受未經授權的訪問。

如果輸入了錯誤的訪問代碼,用戶將保留操作員選項用戶角色。

### <span id="page-29-0"></span>7.4 通過本地顯示屏訪問操作菜單

7.4.1 設備顯⽰(可選)

功能:

顯示測量值以及故障和通知消息

設備顯示屏可與藍牙® 無線技術的附加選項一起使用。  $\boxed{4}$ 

根據電源電壓和電流消耗,可以選擇打開或關閉藍牙。

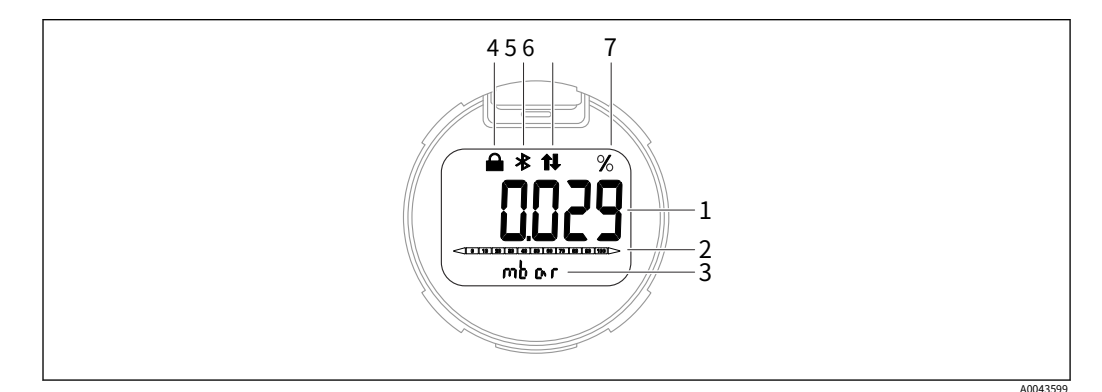

- 4 段顯示

- 1 測量值
- 2 3 與電流輸出成比例的棒圖 測量值單位
- 4 已鎖定(設備鎖定時出現符號) 藍牙(如果藍牙連接處於活
- 5 動狀態,符號會閃爍)
- 6 HART 通訊(如果 HART 通訊處於活動狀態,則顯示符號) 測量值輸出,以 %
- 7 為單位

#### 7.4.2 通過藍牙® 無線技術操作 (可選)

先決條件

- 帶藍牙顯示屏的設備
- · 帶有Endress+Hauser SmartBlue 應⽤程序的智能⼿機或平板電腦或帶有DeviceCare 1.07.00 或FieldXpert SMT70 版本的PC

連接範圍可達 25 m (82 ft)。範圍可能因環境條件而異,例如附件、牆壁或天花板。

SmartBlue 應⽤程序

■ 1. 掃描二維碼或在 App Store 或 Google Play 的搜索欄中輸入"SmartBlue"。

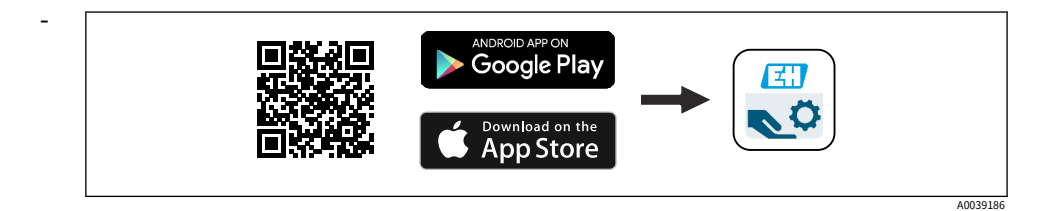

- 2. 啟動 SmartBlue 應用程序。
- 3. 從顯示的直播列表中選擇設備。
- 4. 登錄:
	- 輸入用戶名:admin 密碼:設備序列 號。

<span id="page-30-0"></span>5. 首次登錄後修改密碼!

先決條件

#### 系統要求

- SmartBlue 應用程序可供下載,用於智能手機或平板電腦。
- · iOS 設備:從 iOS11 開始的 iPhone 5S 或更高版本;來自 iOS11 的 iPad 第 5 代或更高版 本;iOS11 的 iPod Touch 第 6 代或更高版本
- · Android 設備: Android 6.0 和*藍牙*<sup>%</sup>4.0

#### 初始密碼

設備序列號作為⾸次建⽴連接時的初始密碼。

如果藍⽛模塊從⼀個設備中移除並安裝在另⼀個設備中,請注意以下幾點:⽤⼾更改 的密碼僅保存在藍牙模塊中,而不保存在設備本身中。

### 7.5 通過操作工具訪問操作菜單

操作工具中操作菜單的結構與本地顯示操作相同。但是功能範圍不同。

#### 7.5.1 連接操作⼯具

服務接口

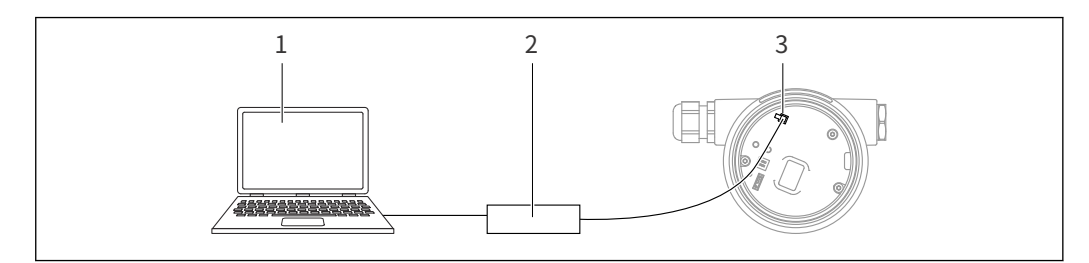

1 帶有 FieldCare/DeviceCare 操作⼯具 Commubox

2 FXA291 的計算機

3 設備的服務接口 (CDI) (= Endress+Hauser 通用數據接口)

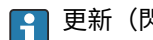

更新 (閃存)設備固件至少需要 22 mA。

7.5.2 現場護理

#### 功能範圍

Endress+Hauser 基於 FDT 的⼯廠資產管理⼯具。FieldCare 可以配置系統中的所有智能現 場設備並幫助您管理它們。通過使用狀態信息,FieldCare 也是檢查其狀態和狀況的一種簡 單而有效的方法。

訪問是通過:

- CDI 服務接口
- · HART 通訊

A0039148

典型功能:

- · 變送器參數化
- · 加載和保存設備數據(上傳/下載)
- · 測量點⽂件
- · 測量值存儲器(行記錄器)和事件日誌的可視化
- 有關 FieldCare 的更多信息,請參閱操作說明 BA00027S 和 BA00059S

7.5.3 設備維護

功能範圍

⽤於連接和配置 Endress+Hauser 現場設備的⼯具。

與設備類型管理器 (DTM) 一起,DeviceCare 提供了一個方便、全面的解決方案。

**□ 詳情請參閱創新手冊 IN01047S** 

## <span id="page-32-0"></span>8 系統集成

### 8.1 設備描述⽂件概述

- · 製造商 ID:17 (0x0011)
- · 設備類型 ID:0x112A
- · HART 規範:7.6
- · DD 文件、信息和文件可在以下位置找到:
	- ·www.endress.com
	- ·www.fieldcommgroup.org

### 8.2 通過 HART 協議測量變量

以下測量值在出廠時已分配給設備變量:

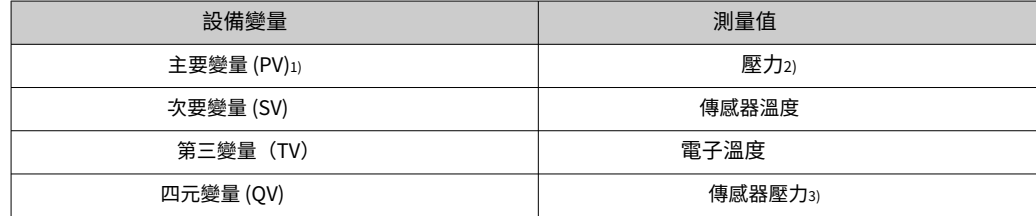

1) PV 始終應⽤於電流輸出。

2) 壓力是阻尼和位置調整後的計算信號。

3) 傳感器壓力是阻尼和位置調整前測量單元的原始信號。

 $\begin{bmatrix} \textbf{P} \end{bmatrix}$ 可以在以下子菜單中更改測量值與設備變量的分配:

應⽤ → HART 輸出 → HART 輸出

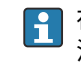

<mark>←</mark> 在 HART 多點迴路中,只有一個設備可以使用模擬電流值進行信號傳輸。對於"迴路電 流模式"參數,選擇 禁用選項。

#### 8.2.1 設備變量和測量值

以下代碼在出廠時已分配給設備變量:

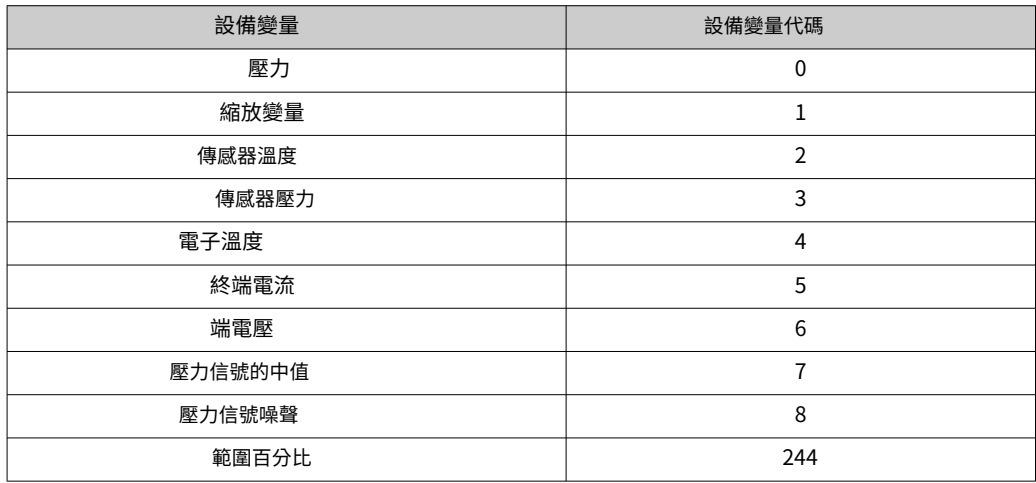

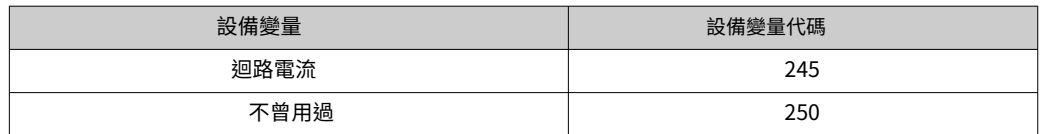

 $\begin{bmatrix} 0 \end{bmatrix}$  設備變量可以通過 HART 查詢®使用 HART 的主機®命令 9 或 33。

### 8.2.2 系統單位

下表描述了支持的壓力測量單位。

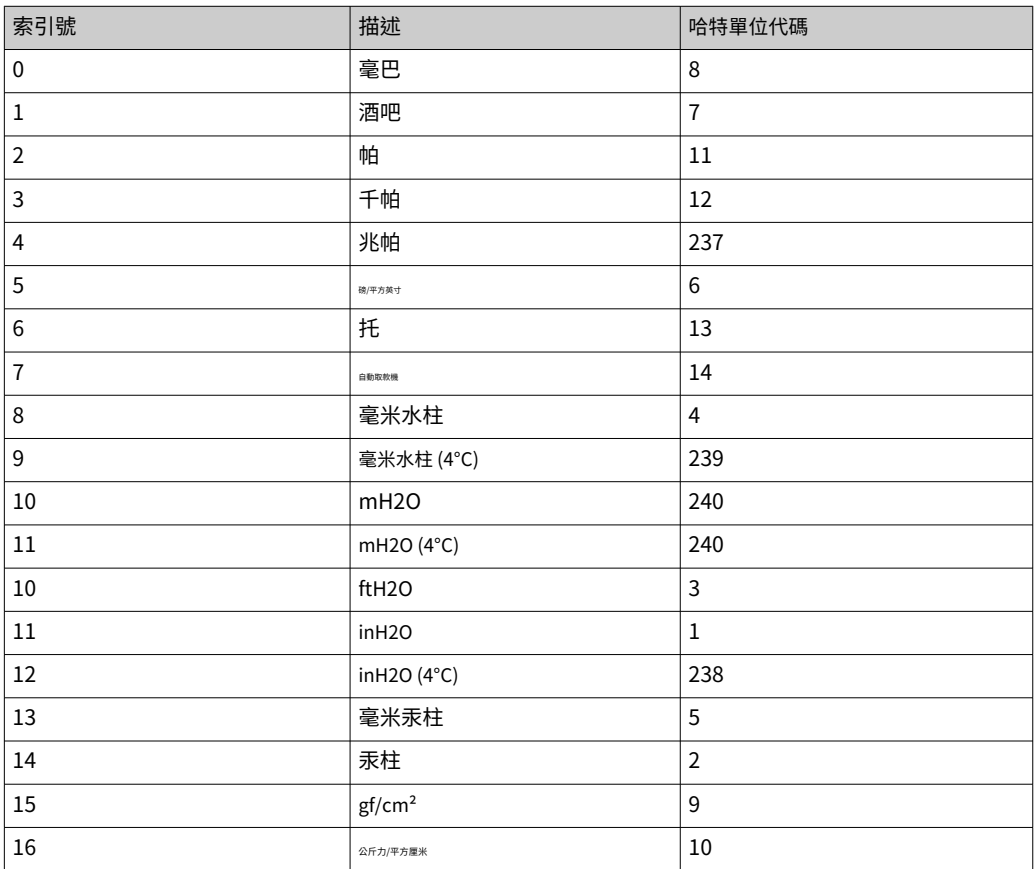

### <span id="page-34-0"></span>9 調試

### 9.1 預賽

測量範圍和傳輸測量值的單位與銘牌上的數據⼀致。

#### ⼤號警告

電流輸出的設置與安全相關! 這種情況會導致產品溢出。

- ‣ 電流輸出的設置取決於分配 PV範圍。
- ▶ 更改後分配 PV參數,檢查範圍設置(LRV 和 URV)並在必要時重新配置。

#### ⼤號警告

過程壓力高於或低於允許的最大值/最小值!

零件爆裂有受傷危險!如果壓力過高,則會顯示警告。

- ▶ 如果設備上存在小於最小允許壓力或大於最大允許壓力的壓力,則會輸出一條消 息。
- ▶ 僅在測量範圍限制內使用設備!

#### 9.1.1 交付狀態

如果未訂購⾃定義設置:

- ·分配 PV範圍壓⼒選項
- · 由定義的測量單元標稱值定義的校準值
- · 警報電流設置為最小值。(3.6 mA),(僅在訂購時未選擇其他選項時)
- · DIP 開關至關閉位置
- 如果訂購了藍牙,則打開藍牙

### 9.2 功能檢查

在將測量點投入運行之前執行功能檢查:

- · "安裝後檢查"清單(參⾒"安裝"部分)
- · "連接後檢查"清單(參⾒"電氣連接"部分)

### <span id="page-35-0"></span>9.3 通過 FieldCare 和 DeviceCare 建立連接

### 9.3.1 通過 HART 協議

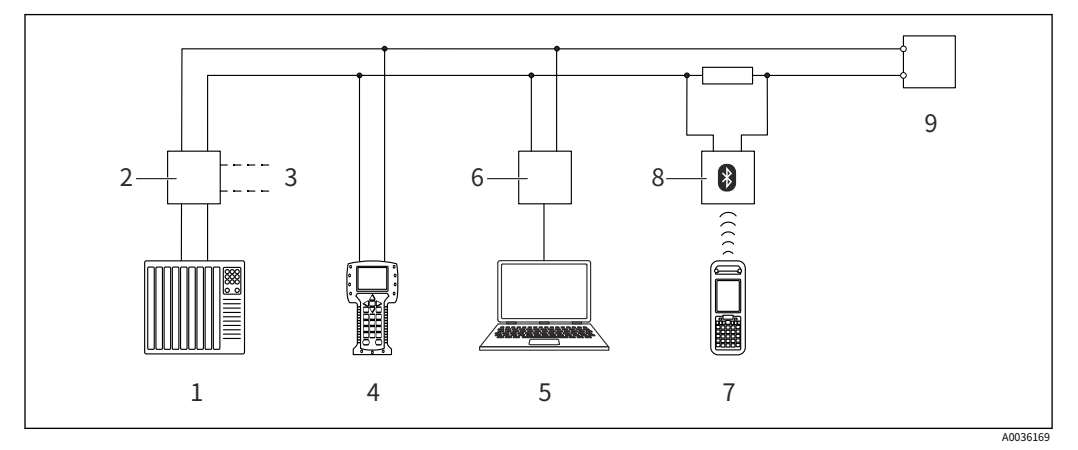

- 5 通過 HART 協議進行遠程操作的選項
- 1 PLC(可編程邏輯控制器)
- 2 變送器電源單元,例如 RN221N(帶通訊電阻) Commubox FXA195 和現場
- 3 通訊器 375、475 現場通訊器 475 的連接
- 4
- 5 帶有操作⼯具的計算機(例如 FieldCare/DeviceCare、AMS 設備管理器、SIMATIC PDM)
- 6 Commubox FXA195 (USB)
- 7 Field Xpert SFX350/SFX370
- 8 9 VIATOR 藍牙調製解調器,帶連接線設備

### 9.3.2 通過服務接⼝ (CDI) 的 FieldCare/DeviceCare

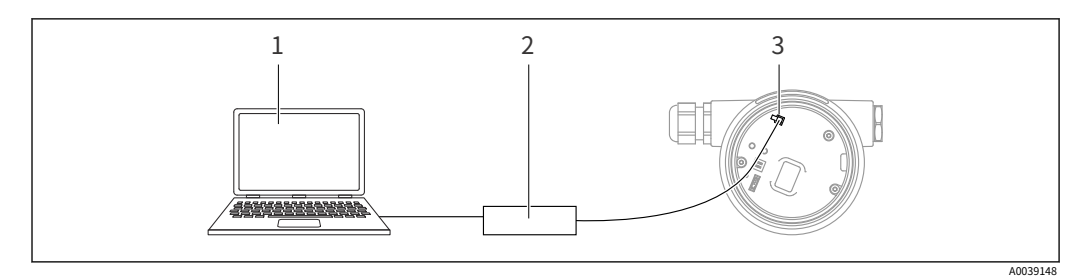

1 帶有 FieldCare/DeviceCare 操作⼯具 Commubox

2 FXA291 的計算機

3 設備的服務接口 (CDI) (= Endress+Hauser 通用數據接口)

更新 (閃存)設備固件至少需要 22 mA。  $\boxed{4}$ 

### 9.4 通過軟件配置設備地址

⾒HART 地址範圍。

菜單路徑:應用 → HART 超越ut → 配置 → HART 地址
### 9.5 設置操作語言

9.5.1 操作工具 見操作工具說明。

### 9.6 配置設備

9.6.1 使用電子插件上的按鍵進行調試

通過電子插件上的按鍵可以實現以下功能:

- · 位置調整(零點校正) 設備的方向可能會導致壓力偏移 狺種壓力偏移可以通過位置 調整來糾正
- · 設置範圍下限值和範圍上限值 施加的壓力必須在傳感器的標稱壓力範圍內 (參見銘牌上的規格)
- · 重置設備

進行位置調整

- 1. 設備安裝在所需位置且未施加壓力。同時按下"歸零"和"跨
- 2. 度"鍵至少 3 秒。
- 3. 當 LED 短暫亮起時,表示已接受當前壓力以進行位置調整。

設置範圍下限值(壓力或標定變量)

1. 設備上存在較低範圍值的所需壓力。按下"歸零"鍵至少 3 秒。

- 2.
- 3. 當 LED 短暫亮起時,表示已接受較低範圍值的壓力。

設置上限值(壓力或標定變量)

- 1. 設備上存在上限值所需的壓力。按下"Span"鍵至少 3 秒。
- 2.
- 3. 當 LED 短暫亮起時,表示壓力已被接受為上限值。

4. 電子插件上的 LED 是否不亮?

- 上限值不接受施加的壓⼒。 濕校準是不可能的,如果縮放變量選項已在分配 PV參數和桌子選項已在縮放變量 傳遞函數範圍。

#### 檢查設置(壓⼒或縮放變量)

1. 短按"Zero"鍵以顯示下限值。短按"Span"鍵以顯示上限值。

2.

3. 同時按下"Zero"和"Span"鍵以顯示校準偏移。

#### 重置設備

▶ 同時按住"歸零"和"跨度"鍵至少 12 秒。

9.6.2 使用調試嚮導進行調試

在 FieldCare、DeviceCare1), SmartBlue 和顯示屏上的調試嚮導可用於指導用戶完成初始調 試步驟。也可以通過 AMS 或 PDM 進行調試。

- 1. 將設備與 FieldCare 或 DeviceCare 連接。
- 2. 在 FieldCare 或 DeviceCare 中打開設備。 - 顯示設備的儀表板(主頁):
- 3. 在裡面指導菜單,點擊調試嚮導打開嚮導。
- 4. 在每個參數中輸入適當的值或選擇適當的選項。這些值直接寫入設備。
- 5. 單擊"下一步"進入下一頁。
- 6. 完成所有頁面後,單擊"結束"關閉調試 嚮導。
- $\begin{bmatrix} \bullet \end{bmatrix}$ 如果調試在配置所有必要參數之前取消嚮導,設備可能處於未定義狀態。在這種情況 下,建議將設備重置為出廠默認設置。

<sup>1)</sup> DeviceCare 可從 www.software-products.endress.com 下載。您必須在 Endress+Hauser 軟件門戶中註冊才能下載產品。

示例: 在當前輸出端輸出壓力值

壓力和溫度單位會自動轉換。其他單位不換算。  $\left| \cdot \right|$ 

在以下示例中,壓力值應在罐中測量並在電流輸出上輸出。450 mbar (6.75 psi) 的最大壓 力對應於 20 mA 電流。4 mA 電流對應於 50 mbar (0.75 psi) 的壓力。

先決條件:

- · 與壓力成正比的測量變量
- 由於設備的方向,測量值可能存在壓力偏移(當容器為空或部分填充時,測量值不為 零)
- 必要時進⾏位置調整
- · 在裡面分配 PV參數,壓力必須選擇選項(出廠設置) 顯示:在指導菜單調試嚮導,一 直按 - 鍵,直到到達分配 PV範圍。按 - 鍵確認,選擇壓力 選項並按 - 確認。

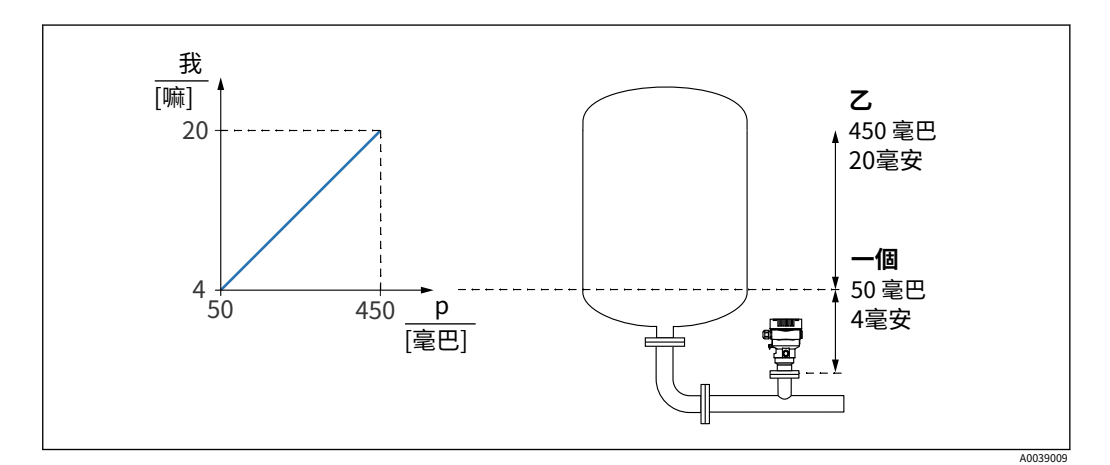

⼀個 下限值輸出 上限值輸出

 $\mathcal Z$ 

調整:

■ 1. 通過輸入 4 mA 電流的壓力值下限值輸出 參數 (50 mbar (0.75 psi))。

2. 通過輸入 20 mA 電流的壓力值上限值輸出 參數 (450 mbar (6.75 psi))

結果:測量範圍設置為 4 到 20 mA。

9.6.3 不使用調試嚮導進行調試

⽰例:調試罐中的體積測量

壓⼒和溫度單位會⾃動轉換。其他單位不換算。  $|2|$ 

在以下示例中,罐中的體積應以升為單位進行測量。1000 l (264 gal) 的最大容積對應於 450 mbar (6.75 psi) 的壓力。

0升的最小體積對應於 50 mbar (0.75 psi) 的壓力。

先決條件 $t$ 

- · 與壓力成正比的測量變量
- 由於設備的方向,測量值可能存在壓力偏移(當容器為空或部分填充時,測量值不為 零)

必要時進⾏位置調整

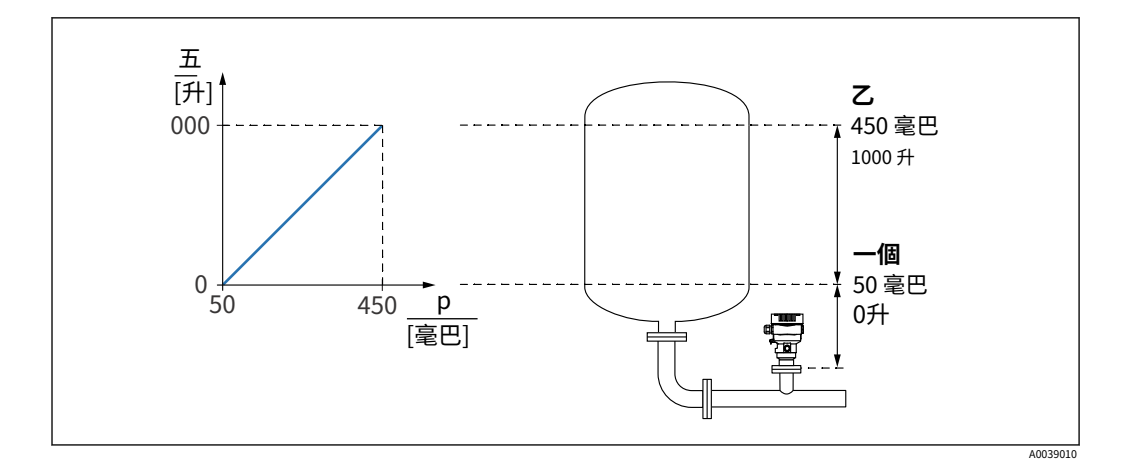

一個 ⼄ "壓力值 1"參數和"換算變量值 1"參數 "壓力值 2"參數和"換 算變量值 2"參數

存在的壓力顯示在"壓力"字段中相同設置頁面的操作工具中。  $\boxed{2}$ 

1. 通過輸入下校準點的壓力值壓力值 1 參數: 50 mbar (0.75 psi)

- 菜單路徑:應用 → 傳感器 → 標定變量 → 壓力值 1

2. 通過輸入下校準點的體積值縮放變量值 1參數:0升 (0加侖)

- 菜單路徑:Application → Sensor → Scaled variable → Scaled variable value 1

3. 通過輸入上校準點的壓力值壓力值 2 參數: 450 mbar (6.75 psi)

 $-$  菜單路徑:應用 → 傳感器 → 標定變量 → 壓力值 2

4. 通過輸入上校準點的體積值縮放變量值 2參數: 1000 升 (264 加侖)

- 菜單路徑: Application → Sensor → Scaled variable → Scaled variable value 2

結果:測量範圍設置為 0 到 1000 l (0 到 264 gal) 。只有縮放變量值 1參數和縮放變量值 2 參數使⽤此設置進⾏設置。此設置對電流輸出沒有影響。

### 9.6.4 線性化

在以下示例中,帶有錐形出口的罐中的體積應以 m 為單位測量3.

#### 先決條件:

- · 線性化表的點是已知的
- · 執行電平校準
- · 線性化特性必須不斷增加或減少

#### 大號警告

電流輸出的設置與安全相關! 這種情況會導致產品溢出。

- ‣ 電流輸出的設置取決於分配 PV範圍。
- ▶ 更改後分配 PV參數,檢查範圍設置(LRV 和 URV)並在必要時重新配置。

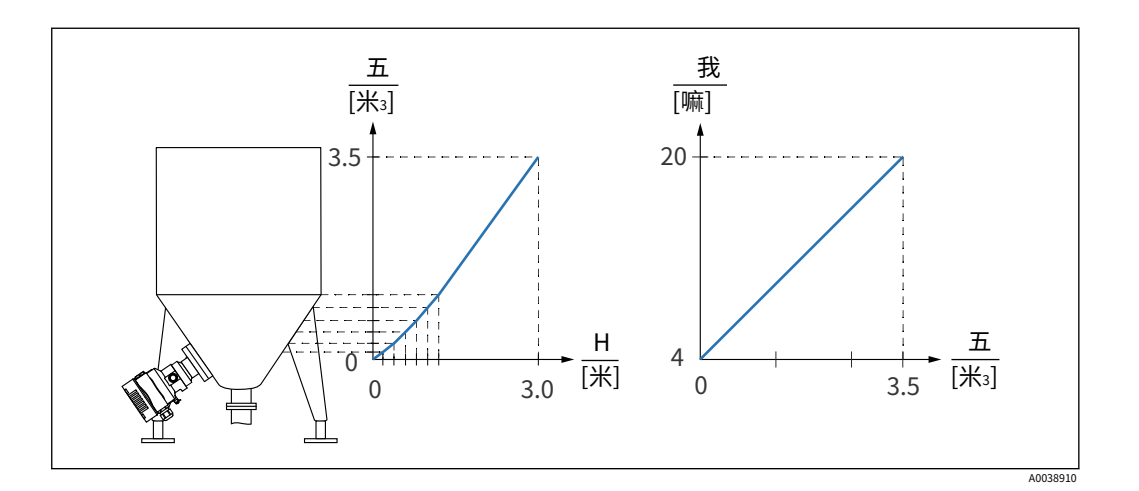

1. 在裡面分配 PV參數,縮放變量必須配置選項 - 菜單路徑:應⽤ → HART 輸出 → HART 輸出 → 分配 PV

2. 在裡面縮放變量單位參數,設置所需的單位

- 菜單路徑:Application → Sensor → Scaled variable → Scaled variable unit

3. 線性化表可以通過轉到線性化表範圍 桌子選項。

- 菜單路徑:Application → Sensor → Scaled variable → Scaled variable transfer function
- 4. 輸入所需的表格值。
- 5. 一旦輸入了表格中的所有點,表格就會被激活。通過激活表激活表範圍。

結果: 6.

顯示線性化後的測量值。

- · 只要輸入表格並激活表格,就會出現錯誤消息 F435"線性化"和報警電流 A
	- · 0% 值 (= 4 mA) 由表中的最⼩點定義 100% 值 (= 20 mA) 由表中的最⼤點定義
	- · 體積/質量值與當前值的分配可以通過下限值輸出參數和上限值輸出 範圍

### 9.7 "模擬"子菜單

隨著模擬子菜單,可以模擬壓力、電流和診斷事件。

菜單路徑:診斷 → 模擬

### 9.8 保護設置免受未經授權的訪問

#### 9.8.1 硬件鎖定或解鎖

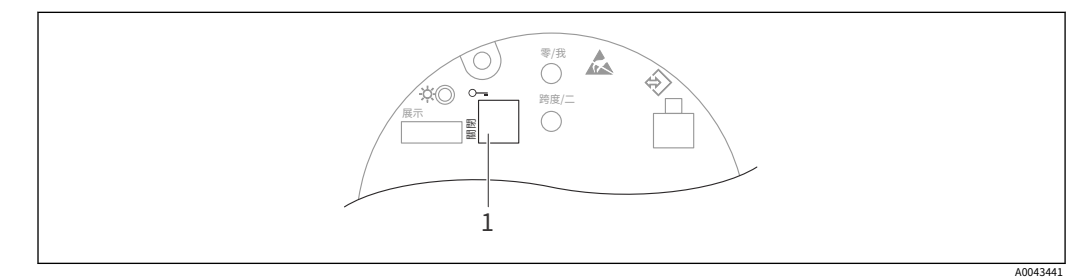

1 用於鎖定和解鎖設備的 DIP 開關

電子插件上的 DIP 開關 1 用於鎖定或解鎖操作。 如果通過 DIP 開關鎖定操作,則只能通過 DIP 開關再次解鎖操作。

如果通過操作菜單鎖定操作,則只能通過操作菜單再次解鎖操作。

如果通過 DIP 開關鎖定操作,則鑰匙符號 - 出現在本地顯示屏上。

#### 密封設備

外殼蓋設計為密封⽤於貿易交接。

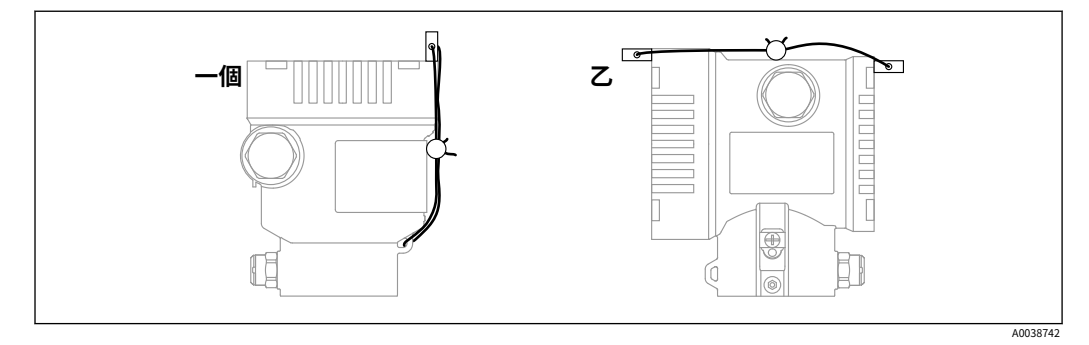

一個 ⼄ 單室外殼 雙室外殼

#### 9.8.2 軟件鎖定或解鎖

 $\begin{bmatrix} \textbf{P} \ \textbf{I} \end{bmatrix}$  如果通過 DIP 開關鎖定操作,則只能通過 DIP 開關再次解鎖操作。

通過顯⽰屏 / FieldCare / DeviceCare / SmartBlue 中的密碼鎖定

艾克到 設備騙局圖 可以通過指定密碼來鎖定時間。用戶角色是 堅持設備交付給客戶時的 設置◯嘛 選項。該設備噸以與te igured維護選項用戶角色。之後,訪問 完全 會議 H

密碼定義如下: 系統菜單用戶管理子菜單

用戶角色可以從維護選項操作員選項下:系統→用戶管理

通過顯示屏 / FieldCare / DeviceCare / SmartBlue 禁用鎖

輸入密碼後,您可以將設備配置為 操作員通過輸入密碼來選擇。用戶角色然後更改為維護 選項。

如有必要,可在用戶管理子菜單:系統 → 用戶管理

## 10 ⼿術

### 10.1 讀取設備鎖定狀態

### 顯示主動寫保護:

- · 在裡⾯鎖定狀態範圍 本地顯示菜單路徑:頂層操作層 操作工具菜單路徑:系統→ 設備管理
- · 在 DTM 標題中的操作⼯具 (FieldCare/DeviceCare) 中

### 10.2 讀取測量值

所有測量值都可以使用測量值子菜單。

#### 導航 "應⽤"菜單 → 測量值

### 10.3 使設備適應過程條件

可為此⽬的提供以下內容:

- · 使用指導菜單
- 使用高級設置診斷菜單,應用菜單和系統菜單

10.3.1 傳感器校準2)

在其生命週期過程中,壓力傳感器能夠偏離或漂移,3)從原始壓力特性曲線。這種偏差是 由物理因素引起的,可以通過傳感器校準來糾正。

絕壓傳感器無法重新校準。

執行傳感器校準。遵守指示的順序!

- 1. 將較低的壓力值應用於設備。
- 2. 輸入值下傳感器裝飾範圍。應用 → 傳感器 → 傳感器校準 → 降低傳感器微調
	- 輸入的值會導致壓力特性相對於當前校準發生平行變化。
- 3. 將壓力上限應用於設備。

4. 輸入值上部傳感器裝飾範圍。應用 → 傳感器 → 傳感器校準 → 上傳感器微調

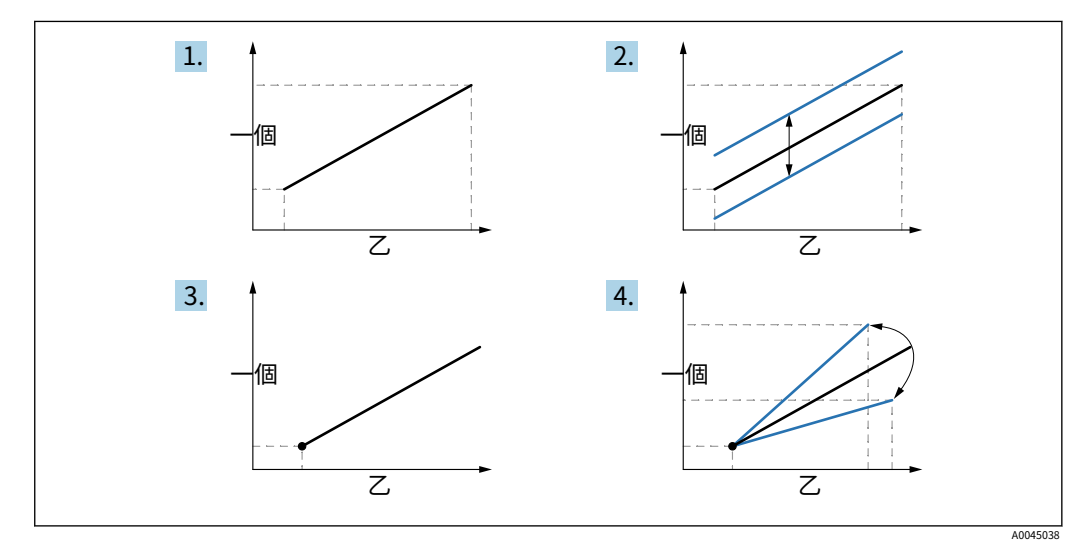

- 輸入的值會導致當前校準曲線的斜率發生變化或平行移動。

一個 ⼄ 壓力顯示 壓力輸入

<sup>2)</sup> 不能用顯示器。

<sup>3)</sup> 由物理因素引起的偏差也稱為"傳感器漂移"。

### <span id="page-45-0"></span>11 診斷和故障排除

### 11.1 ⼀般故障排除

#### 11.1.1 一般錯誤

#### 設備無響應

- 可能的原因:電源電壓與銘牌上的規格不符 補救措施:施加正確的電壓
- · 可能原因:電源電壓極性錯誤 補救措施:糾正極性
- · 可能原因:電纜未正確接觸端子 補救措施:檢查電纜之間的電氣接觸,必要時糾正 · 可能原因:負載電阻過高
- 補救措施:提高電源電壓以達到最小端電壓

#### 顯示屏上看不到任何值

- · 可能的原因:顯示器電纜的插頭未正確連接 補救措施:正確連接插頭
- · 可能的原因:顯⽰器有缺陷 補救措 施:更換顯示器

啟動設備或連接顯示器時,顯示器上顯示"通信錯誤"

- · 可能原因:雷磁干擾影響 補救措施:檢杳設備接地
- · 可能的原因:雷纜連接或顯示器插頭有缺陷 補救措施:更 換顯示器

#### HART 通訊不工作

- · 可能原因:通訊電阻缺失或安裝錯誤 補救措施:正確安裝通訊電阻  $(250 \Omega)$
- · 可能原因:Commubox 連接錯誤 補救措施:正確 連接 Commubox

```
通過 CDI 接口的通信不起作用
可能原因:電腦COM⼝設置錯誤
補救措施:檢查計算機上COM端⼝的設置,必要時更正
```
#### 11.1.2 錯誤 - SmartBlue 使用藍牙® 操作

設備在實時列表中不可見

- · 可能的原因:電源電壓過低 補救措施:增加 電源電壓
- · 可能的原因:沒有可用的藍牙連接 補救措施:通過顯示器或軟件工具和/或智能手機/平板電腦在現場設備中啟用藍牙
- · 可能原因:藍⽛信號超出範圍 補救措施:縮短現場設備與智能手機/平板電腦之間的距離 連接範圍可達 25 m (82 ft)

• 可能的原因:Android 設備上未啟用地理定位或 SmartBlue 應用程序不允許使用地理定 位

補救措施: 在 Android 設備上為 SmartBlue 應用程序啟用/允許地理定位服務

設備出現在實時列表中,但無法建立連接

· 可能原因:設備已通過藍牙與其他智能手機/平板電腦連接

只允許一個點對點連接

補救措施:斷開智能⼿機/平板電腦與設備的連接

- · 可能的原因:用戶名和密碼不正確
- 補救措施:標準用戶名為"admin",密碼為設備銘牌上標明的設備序列號(僅在用戶未 事先更改密碼的情況下)

如果忘記密碼,請聯繫 Endress+Hauser 服務 ( www.addresses.endress.com)

無法通過 SmartBlue 連接

- · 可能的原因:輸⼊的密碼不正確
- 補救措施:輸入正確的密碼,注意大小寫
- · 可能的原因:忘記密碼
- 補救措施:聯繫 Endress+Hauser 服務部(www.addresses.endress.com)

無法通過 SmartBlue 與設備通信

- · 可能的原因:電源電壓過低 補救措施:增加 電源電壓
- · 可能的原因:沒有可用的藍牙連接
- 補救措施:在智能手機、平板電腦和設備上啟用藍牙功能
- · 可能的原因:設備已與其他智能手機/平板電腦連接 補救措施:斷開設備與其他 智能⼿機/平板電腦的連接
- 干擾藍牙連接的環境條件 (例如牆壁/水箱) 補救措施:建立直接視線連接
- 顯示器沒有藍牙

無法通過 SmartBlue 操作設備 可能的原因:操作員選 項沒有授權 補救措施:更改為維護選項

#### 11.1.3 附加測試

如果無法確定錯誤的明確原因,或者問題的根源可能是設備和應用程序,則可以執行以下附 加測試:

1. 檢查數字壓力值(顯示器、HART、..)。

2. 檢查相關設備是否正常工作。如果數字值與預期壓力值不符,請更換設備。

3. 打開模擬並檢查電流輸出。如果電流輸出與模擬值不符,請更換主電子元件。

### 11.1.4 電流輸出對錯誤的響應

電流輸出對錯誤的響應由故障⾏為電流輸出範圍。

#### 參數概覽及簡要說明

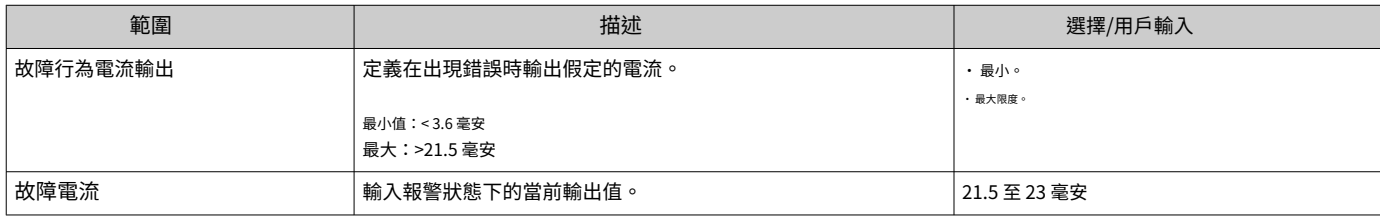

A0043759

### <span id="page-49-0"></span>11.2 本地顯示的診斷信息

### 11.2.1 診斷信息

報警狀態下的測量值顯示和診斷信息

設備的自我監控系統檢測到的故障會顯示為與設備交替顯示的診斷消息。

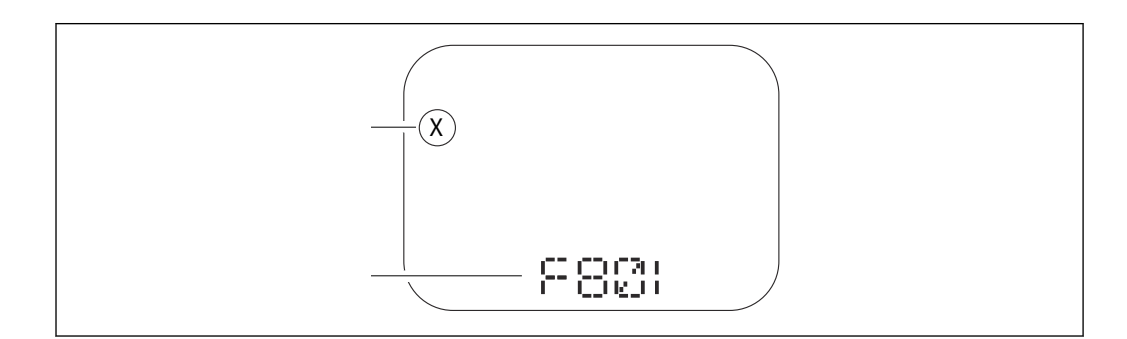

1 狀態信號

2 帶有診斷事件的狀態符號

狀態信號

F

"失敗(F)"選項 發生設備錯誤。測量值不再有效。

 $\mathcal{C}$ 

"功能檢查 (C)"選項 設備處於服務模式(例如在模擬期間)。

**小號** 

"超出規格 (S)"選項 設備正在運

⾏:

- · 超出其技術規格(例如在啟動或清潔期間)
- · 超出用戶執行的配置(例如超出配置範圍的級別)

⽶

"需要維護 (M)"選項 需要維護。測量值保持有效。

### 11.3 操作⼯具中的診斷事件

如果設備中發生了診斷事件,則狀態信號將顯示在操作工具的左上角狀態區域中,同時 顯⽰符合 NAMUR NE 107 的事件級別的相應符號:

- · 失敗 (F)
- · 功能檢查 (C)
- · 超出規格 (S)
- · 需要維護 (M)

單擊狀態信號可查看詳細的狀態信號。

診斷事件和補救措施可以打印在診斷列表 子菜單。

### 11.4 調整診斷信息

可以配置事件級別: 菜單路徑:診斷 → 診斷設置 → 配置

### 11.5 排隊的診斷消息

顯示在排隊的診斷消息和測量值之間交替顯示。排隊的診斷消息也可以顯示在主動診斷範 圍。菜單路徑:診斷 → 激活診斷

11.6 診斷列表

當前排隊的所有診斷消息都可以顯示在診斷列表子菜單。

導航路徑 診斷 → 診斷列表

### 11.6.1 診斷事件列表

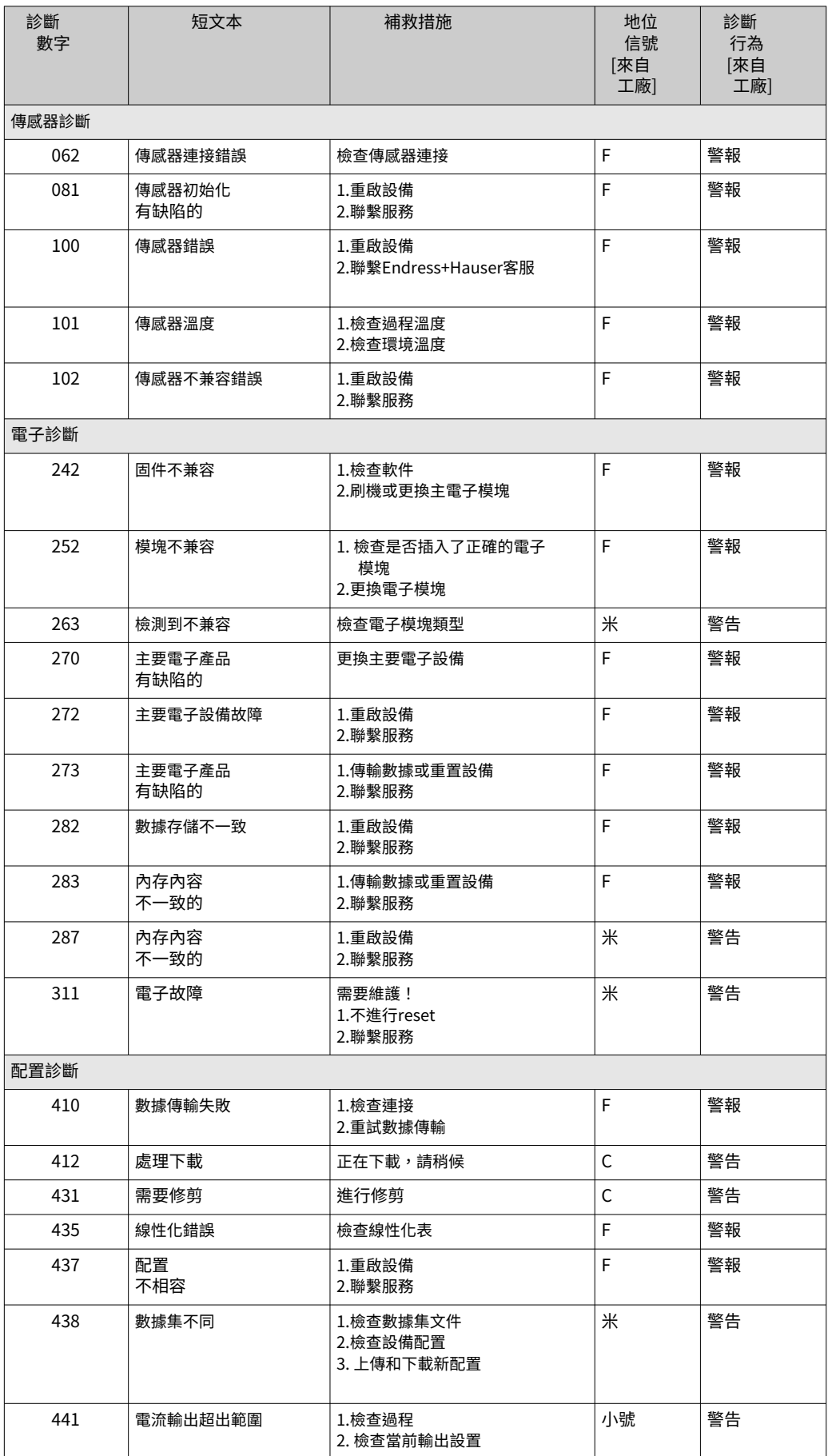

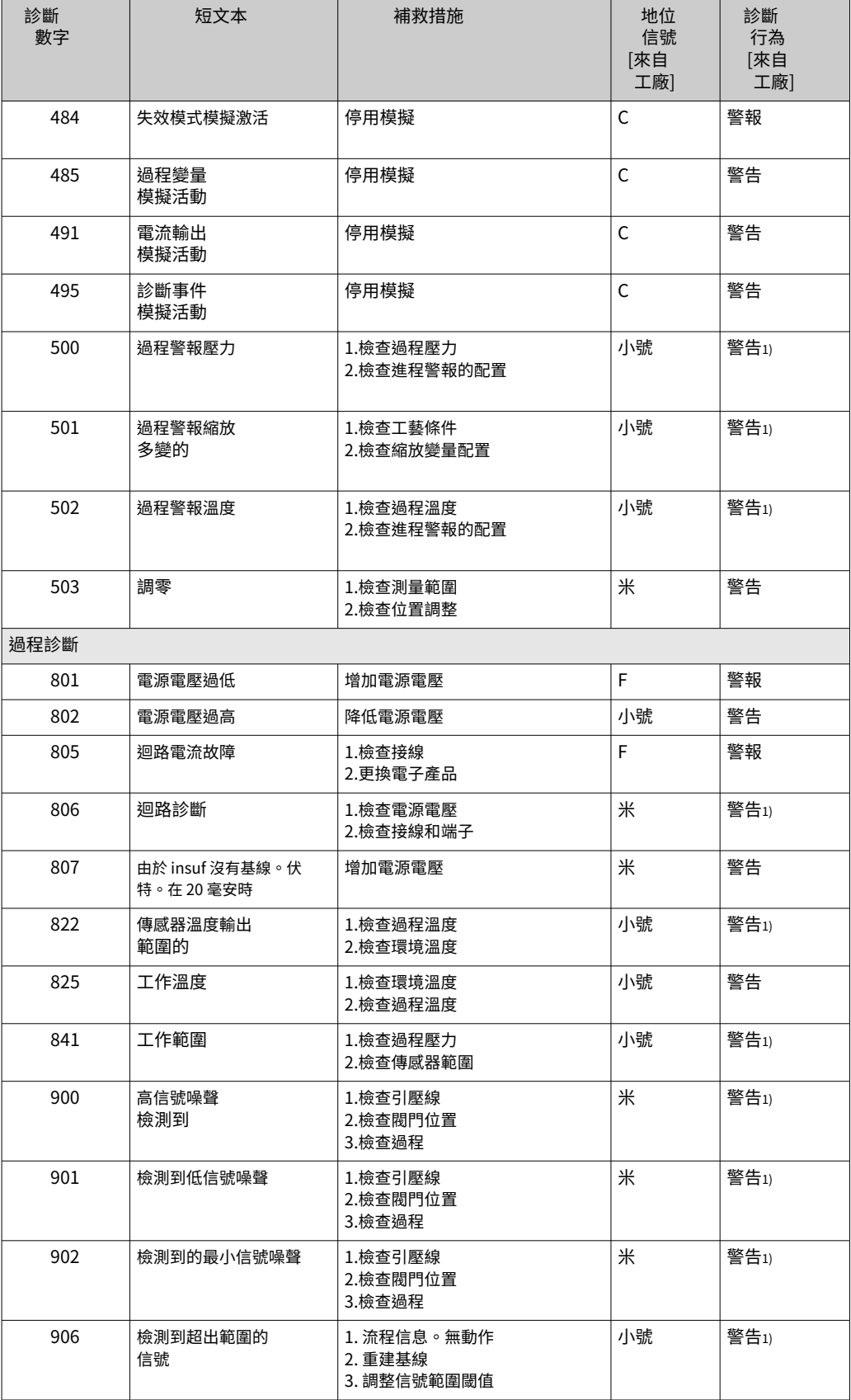

1) 可以更改診斷行為。

### <span id="page-53-0"></span>11.7 事件日誌

### 11.7.1 事件歷史

這活動列表子菜單按時間順序概述已發生的事件消息4).

#### 導航路徑

診斷 → 事件日誌

#### 最多可以按時間順序顯示 100 條事件消息。

事件歷史記錄包括以下條⽬:

- · 診斷事件
- · 信息事件

除了事件發生時的運行時間外,每個事件還被分配了一個符號,表示事件是發生還是結 束:

- · 診斷事件
	- · -:事件的發⽣
- · -:活動結束
- · 信息事件
- -:事件的發⽣

### 11.7.2 過濾事件日誌

過濾器可用於確定在 活動列表子菜單。

導航路徑 診斷 → 事件日誌

### 11.7.3 信息事件概述

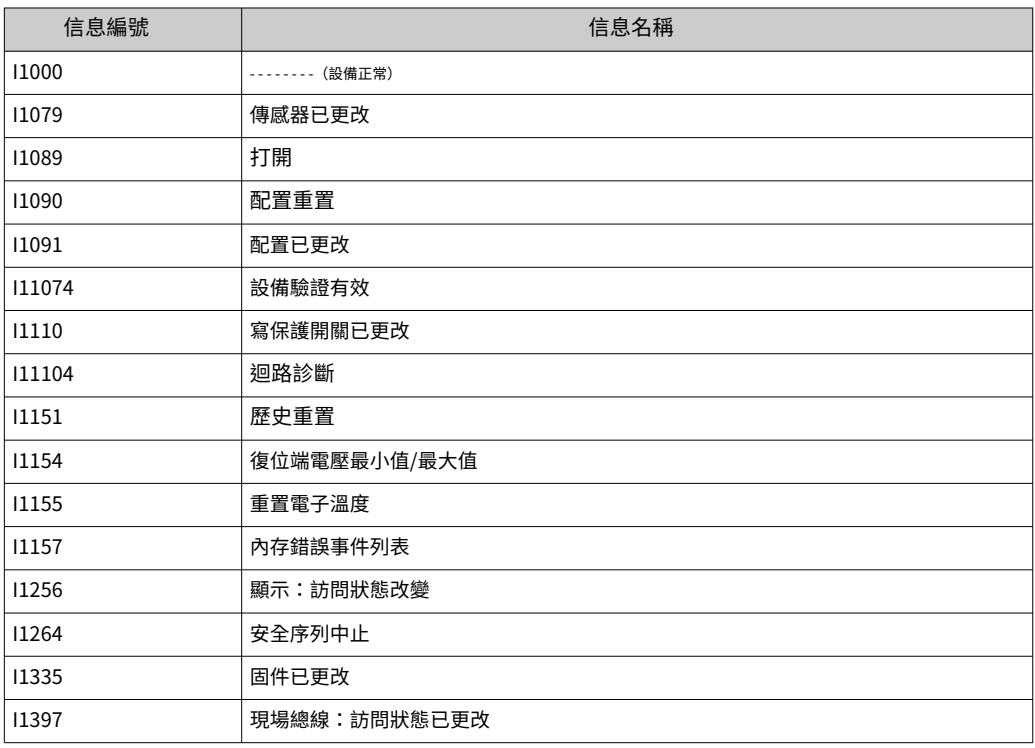

4) 如果通過 FieldCare 操作,可以使用 FieldCare 中的"Event List/HistoROM"功能顯示事件列表。

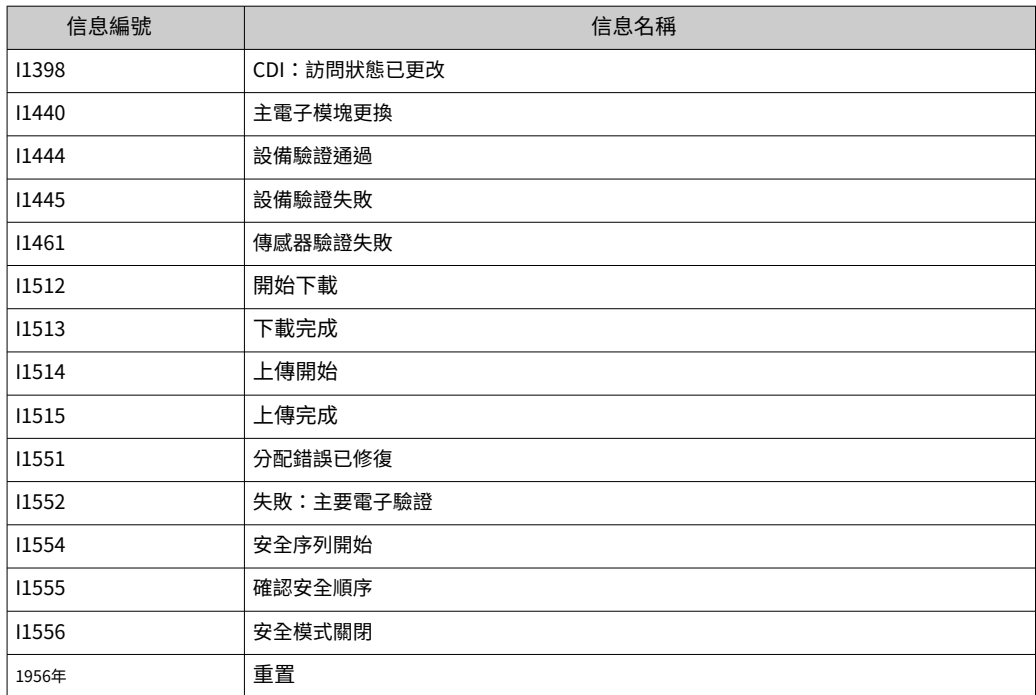

### 11.7.4 信息事件概述

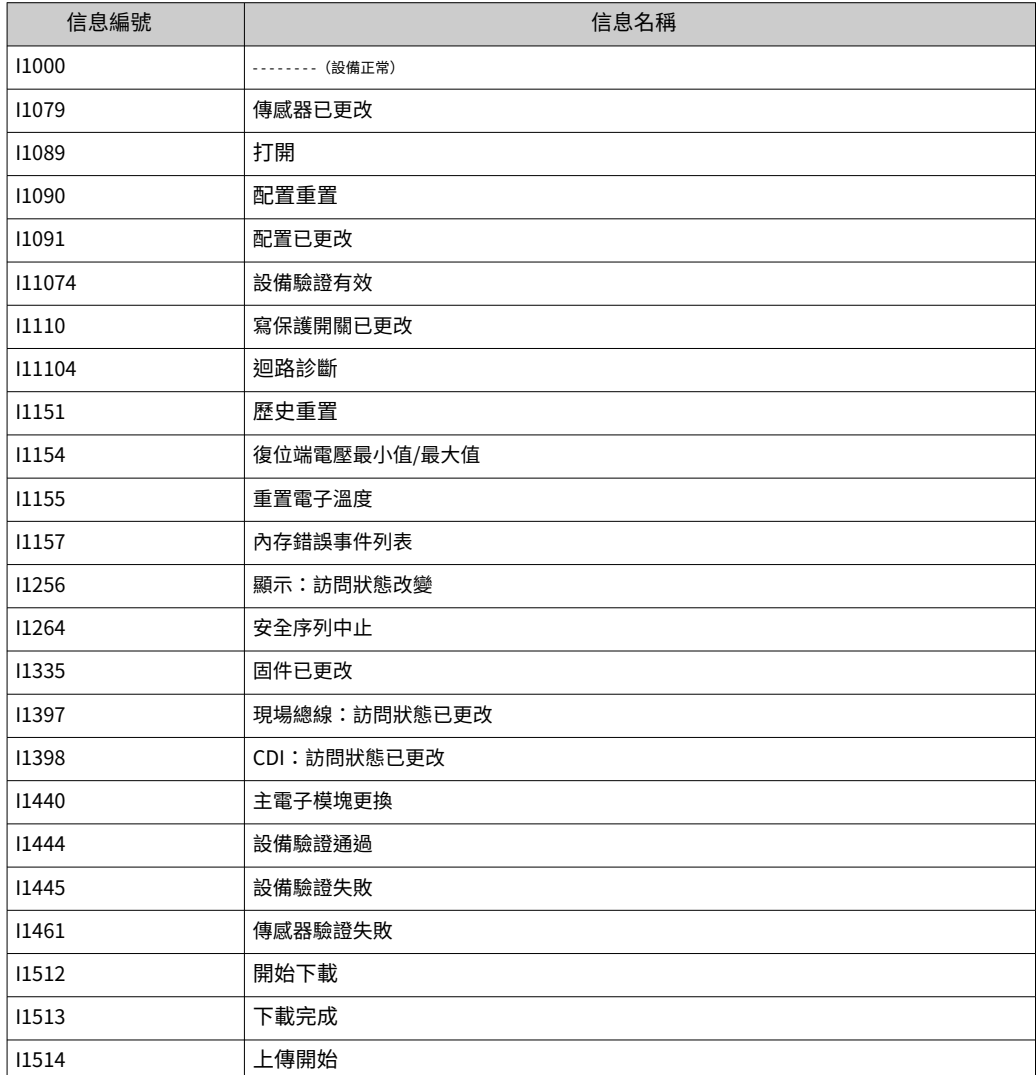

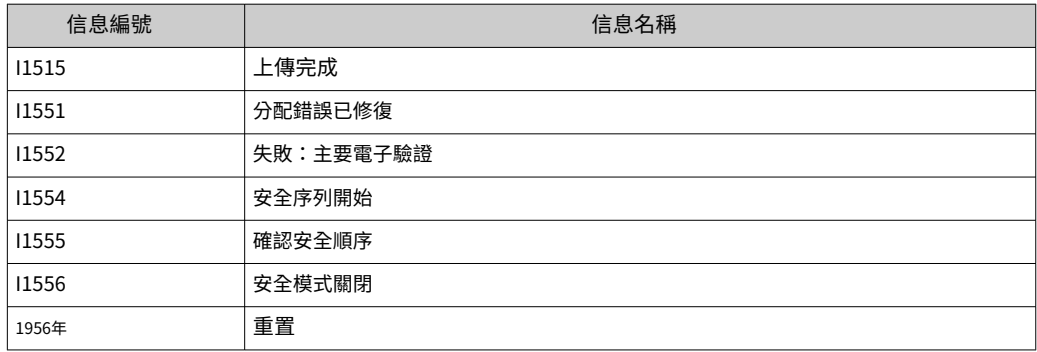

### 11.8 重置設備

11.8.1 通過操作軟件或顯示器復位設備 該設備可以與重置設備重置範圍。菜單路徑:系統→設備 管理

11.8.2 通過電子插件上的按鍵重置設備 同時按下"Zero"和"Span"鍵至少 12 秒。

11.9 設備信息

所有設備信息都包含在信息子菜單。菜單路徑:系統→信息

詳細信息請參見"設備參數說明"文檔。

11.10 固件歷史

固件版本可以通過產品結構明確訂購。這可以確保固件版本與現有或計劃的系統集成的 兼容性。

11.10.1 版本 01.00.zz 原創軟件

## 12 維護

12.1 維護⼯作

本章介紹物理設備組件的維護。

### 12.1.1 壓⼒補償過濾器

保持壓力補償過濾器 (1) 不受污染。

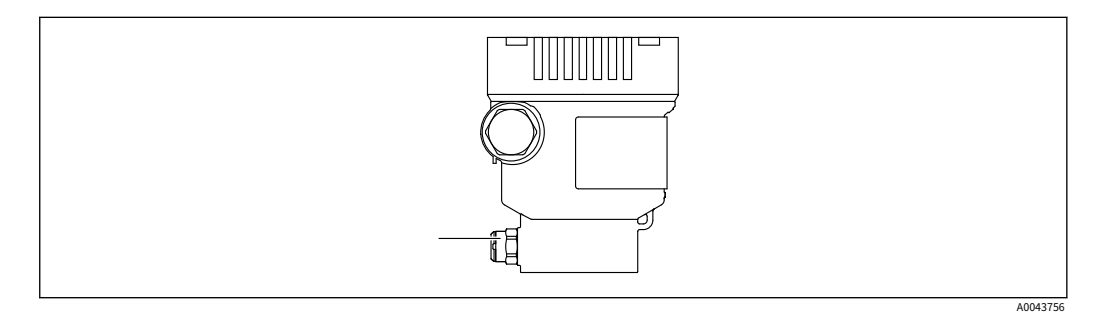

1 壓⼒補償過濾器

### 12.1.2 沖洗環

沖洗環的使⽤允許在不將設備從過程中移除的情況下清潔膜。 A

如需更多信息,請聯繫 Endress+Hauser 銷售辦事處。

### 12.1.3 外部清潔

清潔注意事項

- · 使用的清潔劑不應腐蝕表面和密封件
- · 必須避免對膜的機械損壞,例如由於尖銳物體造成的
- · 遵守設備的防護等級

## <span id="page-57-0"></span>13 修理

### 13.1 一般說明

#### 13.1.1 維修理念

在 Endress+Hauser 維修理念下,設備採用模塊化設計,可以由 Endress+Hauser 服務部 門或經過適當培訓的客戶進行維修。

備件被分組到具有相關更換說明的邏輯套件中。有關服務和備件的更多信息,請聯繫 Endress+Hauser 服務部。

13.1.2 Ex 或 SIL 認證設備的維修

#### ⼤號警告

維修不當會影響電氣安全! 爆炸危險!

- ▶ 只有專業人員或 Endress+Hauser 服務部門才能對 Ex 認證設備進行維修。
- ‣ 遵守相關標準和國家法規以及安全說明 (XA) 和證書。
- ▶ 僅使用原裝 Fndress+Hauser 備件。
- ▶ 訂購備件時,請注意銘牌上的設備名稱。只能用相同的零件更換零件。
- ▶ 按照說明進行維修。維修後,必須執行為設備指定的單獨測試。
- ▶ 經認證的設備只能由 Endress 轉換為另一個經認證的版本 + 豪瑟服務。
- ‣ 所有維修和修改都必須記錄在案。

### 13.2 備件

- 一些可更換的設備組件由備件銘牌標識。這包含有關備件的信息。
- · 測量設備的所有備件以及訂購代碼均列在 設備查看器(www.endress.com/deviceviewer )並且可以訂購。如果可用,用戶還可以下載相關的安裝說明。

## 設備序列號:

- · 位於設備和備件銘牌上。
- · 可以通過設備軟件讀出。

### 13.3 更換

#### 大號警告

如果設備用於安全相關應用,則不允許上傳/下載數據。

▶ 更换整個設備或電子模塊後,可以通過通訊接口再次將參數下載到設備中。為此,必須 事先使用"FieldCare/DeviceCare"軟件將數據上傳到 PC。

13.4 返回

如果進行工廠校準,或者訂購或交付了錯誤的設備,則必須退回設備。

作為一家通過 ISO 認證的公司,同樣由於法律規定,Endress+Hauser 在處理任何與介質接 觸的退回產品時有義務遵循某些程序。為確保快速、安全和專業的設備退貨,請閱讀 Endress+Hauser 網站上的退貨程序和條件

www.services.endress.com/return-material.

- ‣ 選擇國家。
	- 負責銷售辦事處的網站打開,其中包含與退貨有關的所有相關信息。
- 1. 如果未列出所需的國家/地區:單擊"選 擇您的位置"鏈接。
	- Endress+Hauser 銷售辦事處和代表概覽打開。
- 2. 請聯繫負責您所在地區的 Endress+Hauser 銷售機構。

### 13.5 處置

## $\boxtimes$

如果指令 2012/19/EU 關於廢棄電氣和電子設備 (WEEE) 有要求,產品會標有圖示符號, 以盡量減少將 WEEE 作為未分類的城市垃圾處理。請勿將帶有此標記的產品作為未分類 的城市垃圾處理。相反,應在適用條件下將它們退回製造商進行處置。

## 14 配件

### 14.1 設備專⽤附件

### 14.1.1 機械附件

- · 外殼安裝支架
- · 截止閥和排放閥的安裝支架
- · 截止和排放閥:
	- · Block&Bleed 閥可以訂購為封閉式附件(隨附安裝密封件)
	- · Block&Bleed 閥可以訂購為安裝附件(安裝的歧管提供有記錄的洩漏測試)
	- · 隨設備訂購的證書(例如 3.1 材料證書和 NACE)和測試(例如 PMI 和壓力測試)適 ⽤於變送器和歧管
	- · 在閥門的使用壽命期間,可能需要重新擰緊包裝
- · ⽔袋管 (PZW)
- · 沖洗環
- · 天氣保護罩

├ि 有關技術數據(例如材料、尺寸或訂貨號),請參見附件文件 SD01553P。

#### 14.1.2 插頭連接器

- · 插頭連接器 M12 90 度,IP67 5m 電纜,鎖緊螺母,Cu Sn/Ni
- · M12 插頭連接器,IP67 鎖緊螺⺟,Cu Sn/Ni
- M12 插頭連接器,90 度 IP67 連接螺母,Cu Sn/Ni
- <mark>←</mark>↑ 僅當使用假帽或連接電纜時,才能保持 IP 保護等級。

### 14.1.3 焊接附件

├── 有關詳細信息,請參閱 TI00426F/00/EN"焊接式適配器、過程適配器和法 蘭"。

### 14.2 設備查看器

設備的所有備件以及訂購代碼均列在*設備查看器* (www.endress.com/deviceviewer)。

## 15 技術數據

### 15.1 輸出

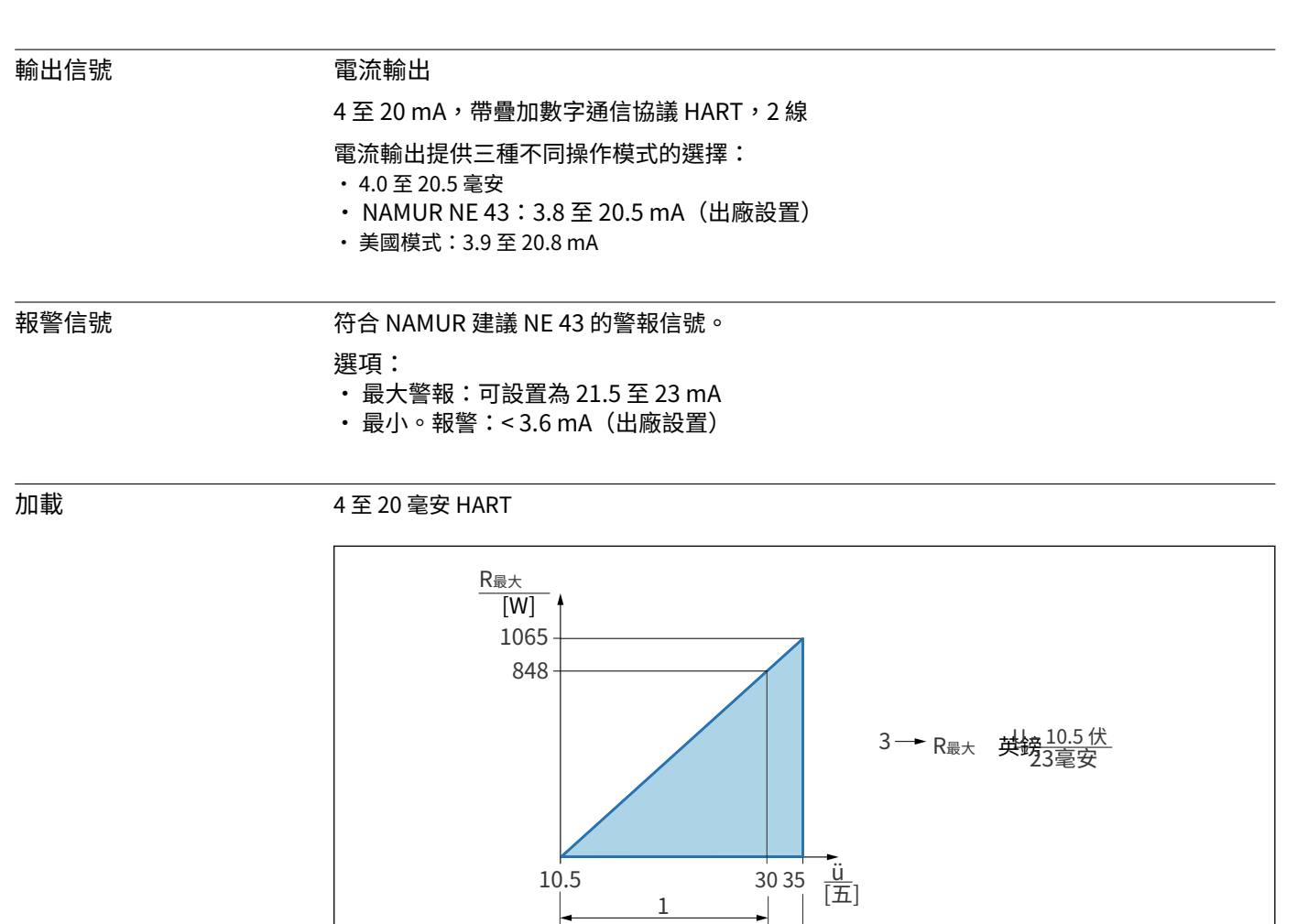

1 電源 10.5 至 30 VDC Ex i

2 3 電源 10.5 至 35 VDC,用於其他類型的保護和未經認證的設備版本 R最太最大負載電阻

2

ü 電源電壓

通過手持終端或帶有操作程序的 PC 進行操作:考慮到 250 Ω 的最小通信電阻。 I÷

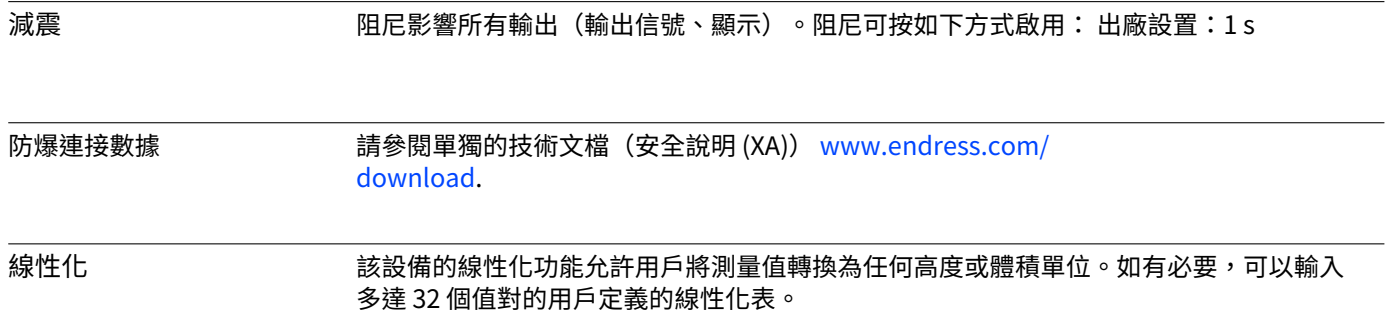

A0039232

特定於協議的數據 哈特

- 製造商 ID: 17 (0x11{hex})
- · 設備類型 ID:0x112A
- · 設備版本:1
- · HART 規格:7
- · DD 修訂:1
- · 設備描述⽂件(DTM、DD)信息和⽂件位於:
	- ·www.endress.com
	- ·www.fieldcommgroup.org
- · HART 負載:最⼩。250 歐姆

#### HART 設備變量(出廠預設)

以下測量值在出廠時已分配給設備變量:

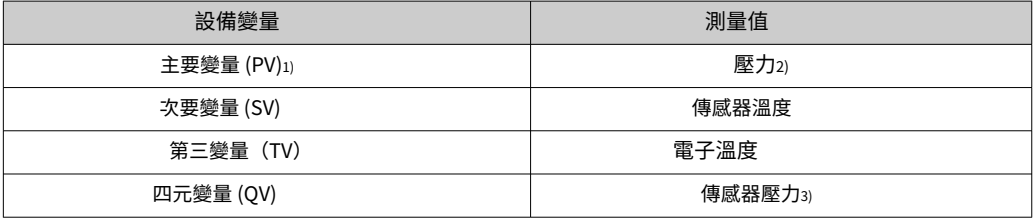

1) PV 始終應⽤於電流輸出。

2) 壓力是阻尼和位置調整後的計算信號。

3) 傳感器壓力是阻尼和位置調整前測量單元的原始信號。

 $\begin{bmatrix} \textbf{I} \ \textbf{I} \end{bmatrix}$ 可以在以下子菜單中更改測量值與設備變量的分配:

應⽤ → HART 輸出 → HART 輸出

← HART 多點迴路中,只有一個設備可以使用模擬電流值進行信號傳輸。對於"迴路電 流模式"參數,選擇 禁用選項。

#### HART 設備變量的選擇

- •壓力選項(位置調整和阻尼後)
- · 縮放變量
- · 傳感器溫度
- · 傳感器壓力

傳感器壓力是在阻尼和位置調整之前來自傳感器的原始信號。

- · 電⼦溫度
- · 範圍百分⽐
- · 迴路電流

迴路電流是由施加的壓⼒設定的輸出電流。

#### 支持的功能

- · 突發模式
- · 附加發射機狀態
- · 設備鎖定

- 無線 HART 數據 **· 最低啟動電壓:10.5 V** 
	- · 啟動電流:3.6 mA
	- · 啟動時間:<5 s
	- · 最低⼯作電壓:10.5 V
	- · 多點電流:4 mA

15.2 環境

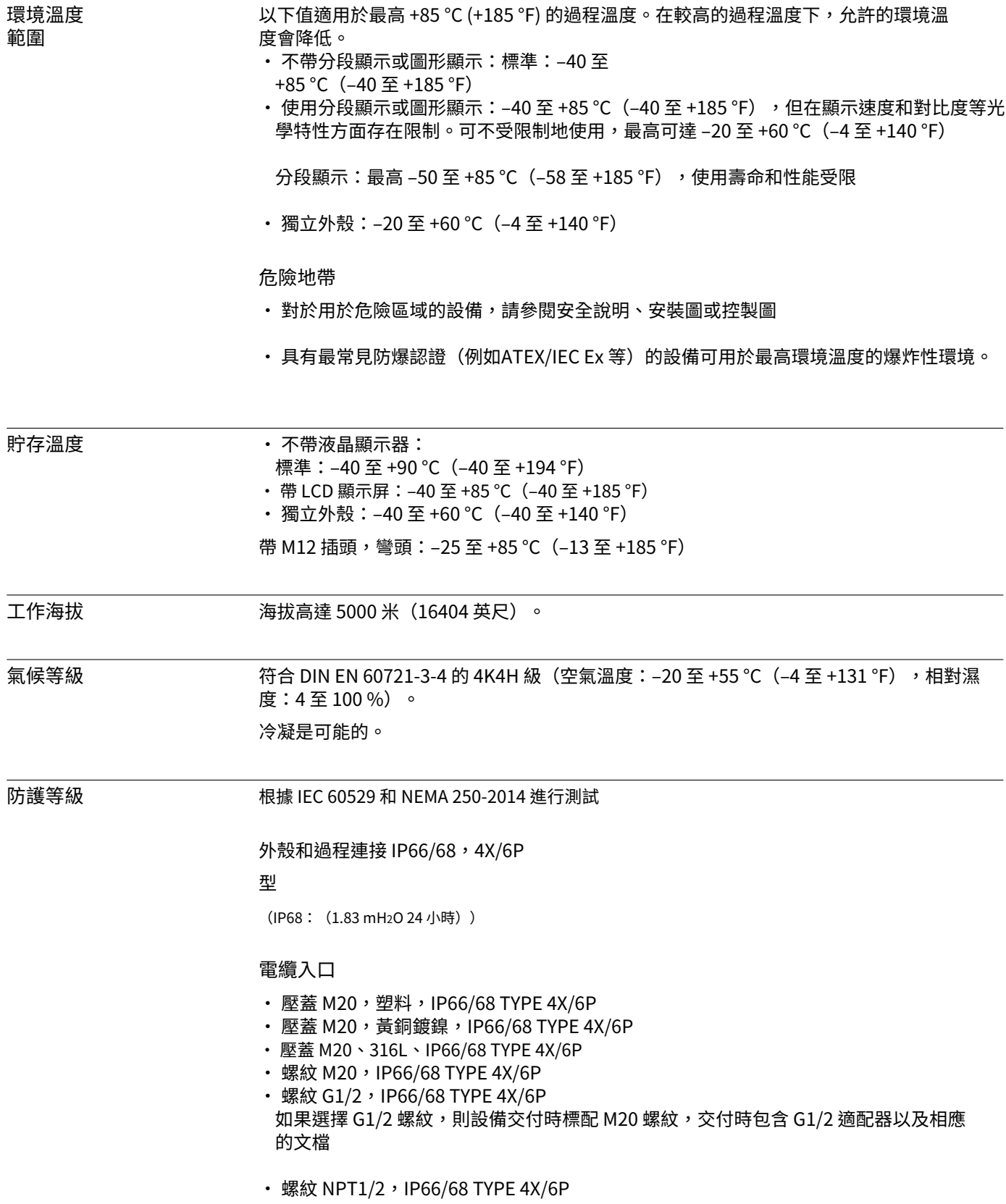

- · 假插頭運輸保護:IP22,TYPE 2
- 插頭HAN7D,90 度。IP65 NEMA 類型 4X
- · 插頭 M12 當外殼關閉並插入連接電纜時: IP66/67 NEMA Type 4X 當外殼打開或未插入連接電纜 時: IP20, NEMA Type 1

#### 注意

插頭 M12 和插頭 HAN7D:安裝不當會導致 IP 防護等級失效!

- ▶ 僅當使用的連接電纜插入並擰緊時,防護等級才適用。
- ▶ 僅當使用的連接電纜符合 IP67 NEMA Type 4X 規定時,防護等級才適用。
- ▶ 僅當使用假帽或連接電纜時,才能保持 IP 保護等級。

使用單獨外殼時的過程連接和過程適配器 *聚四氟乙烯電纜* 

- · IP69(傳感器側)
- · IP66 類型 4/6P
- IP68 (1.83 mH<sub>2</sub>O 24 小時) TYPE 4/6P

聚乙烯電纜

- · IP69(傳感器側)
- · IP66 類型 4/6P
- IP68 (1.83 mH<sub>2</sub>O 24 小時) TYPE 4/6P

抗振性 單隔間外殼

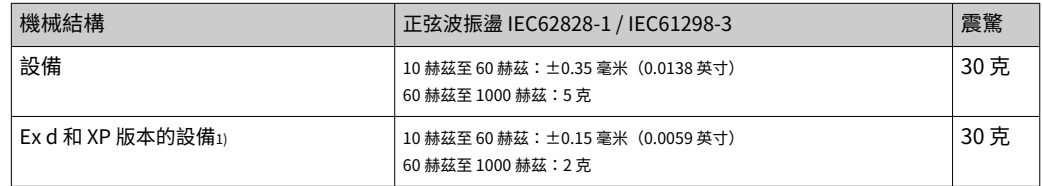

1) 不適用於帶有 Ex d 和 XP 的高溫版本。

電磁 兼容性 (EMC) · 符合 EN 61326 系列和 NAMUR 推薦 EMC (NE21) 的電磁兼容性

· 關於安全功能 (SIL),滿足 EN 61326-3-x 的要求

· 干擾影響的最大偏差:< 0.5% 量程,全量程 (TD 1:1)

有關更多詳細信息,請參閱歐盟符合性聲明。

15.3 流程

#### 過程溫度範圍

允許的過程溫度取決於過程連接、過程密封、環境溫度和認證類型。

▶ 選擇設備時必須考慮本文檔中的所有溫度數據。

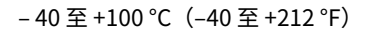

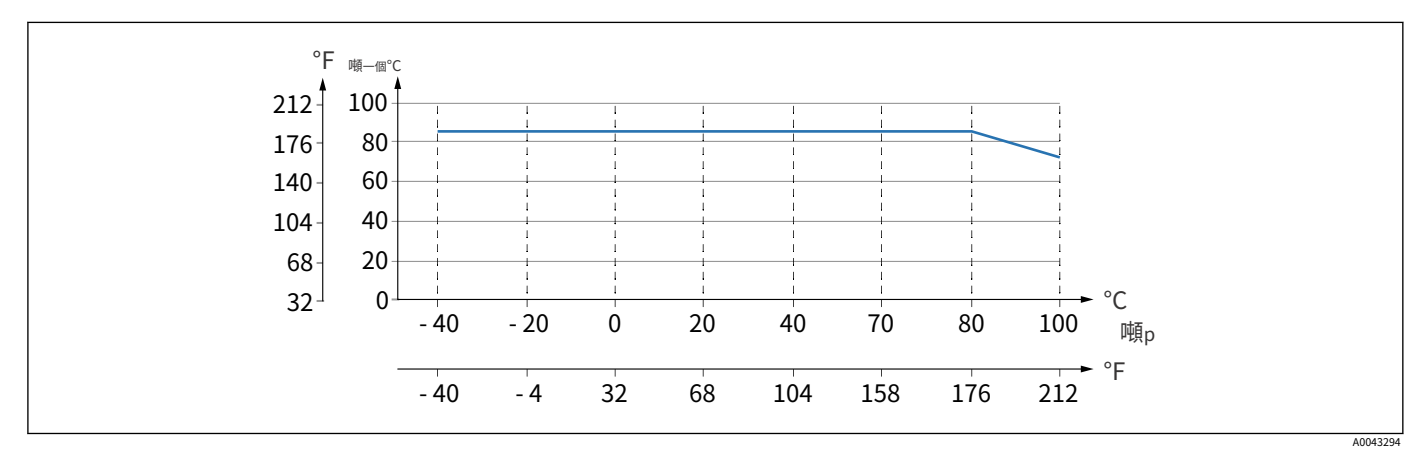

- 6 數值適用於不帶絕緣層的垂直安裝。

噸<sup>p</sup> 過程溫度 噸⼀個 環境溫度

指示的過程溫度範圍是指設備的永久運行 (允許最大 5 °C (41 °F) 偏差)

#### 密封件

注意密封的過程溫度範圍。指示的溫度取決於密封件對介質的抵抗力。

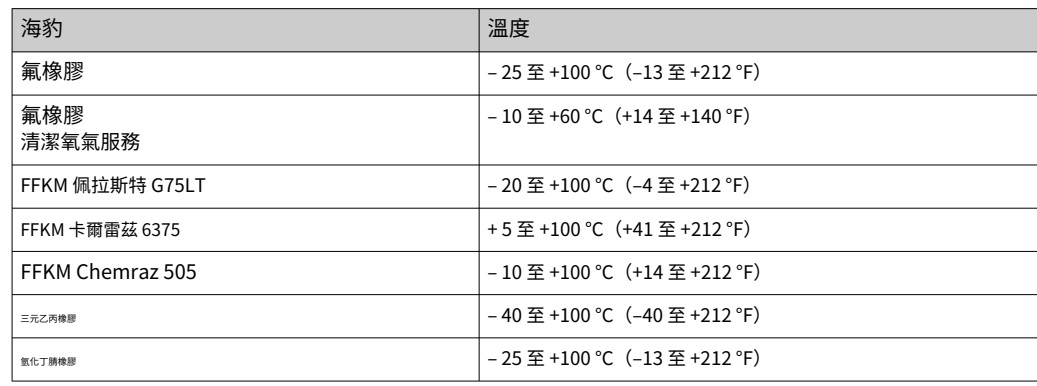

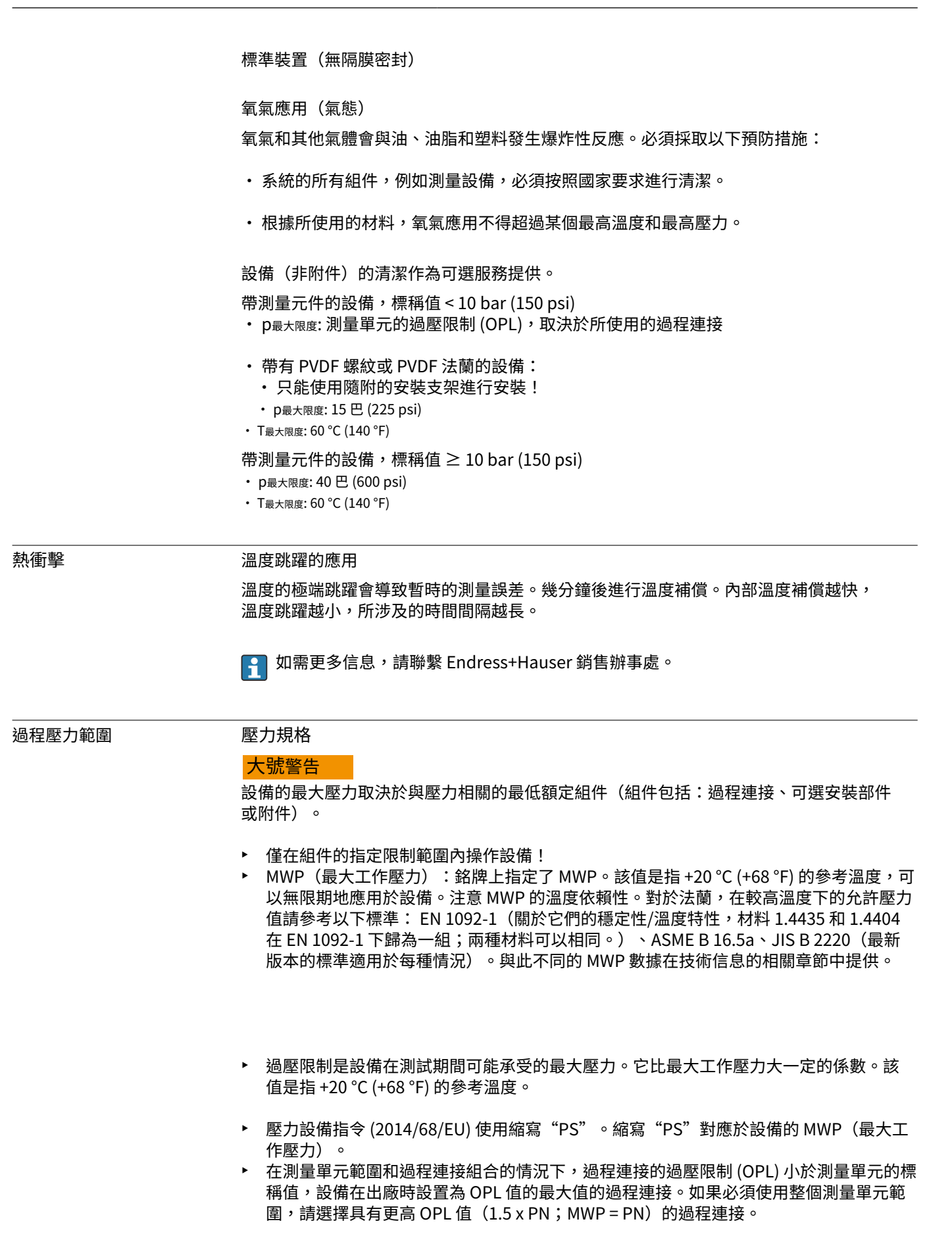

▶ 氧氣應用:不要超過 P 值最大限度和T最大限度.

#### 爆破壓力

在規定的爆破壓力下,承壓部件的完全破壞和/或設備洩漏是可以預料的。因此,必須通過 仔細規劃和確定您的設施規模來避免此類操作條件。

超純氣體應用 Endress+Hauser 還提供用於特殊應用的設備,例如超純氣體,這些設備可以去除油和油 脂。對這些設備沒有關於工藝條件的特殊限制。

Steam 應用程序和 飽和蒸汽 應用

對於蒸汽和飽和蒸汽應⽤:安裝時使⽤帶⾦屬膜的設備或提供⽔袋管⽤於溫度解耦。

# 指數

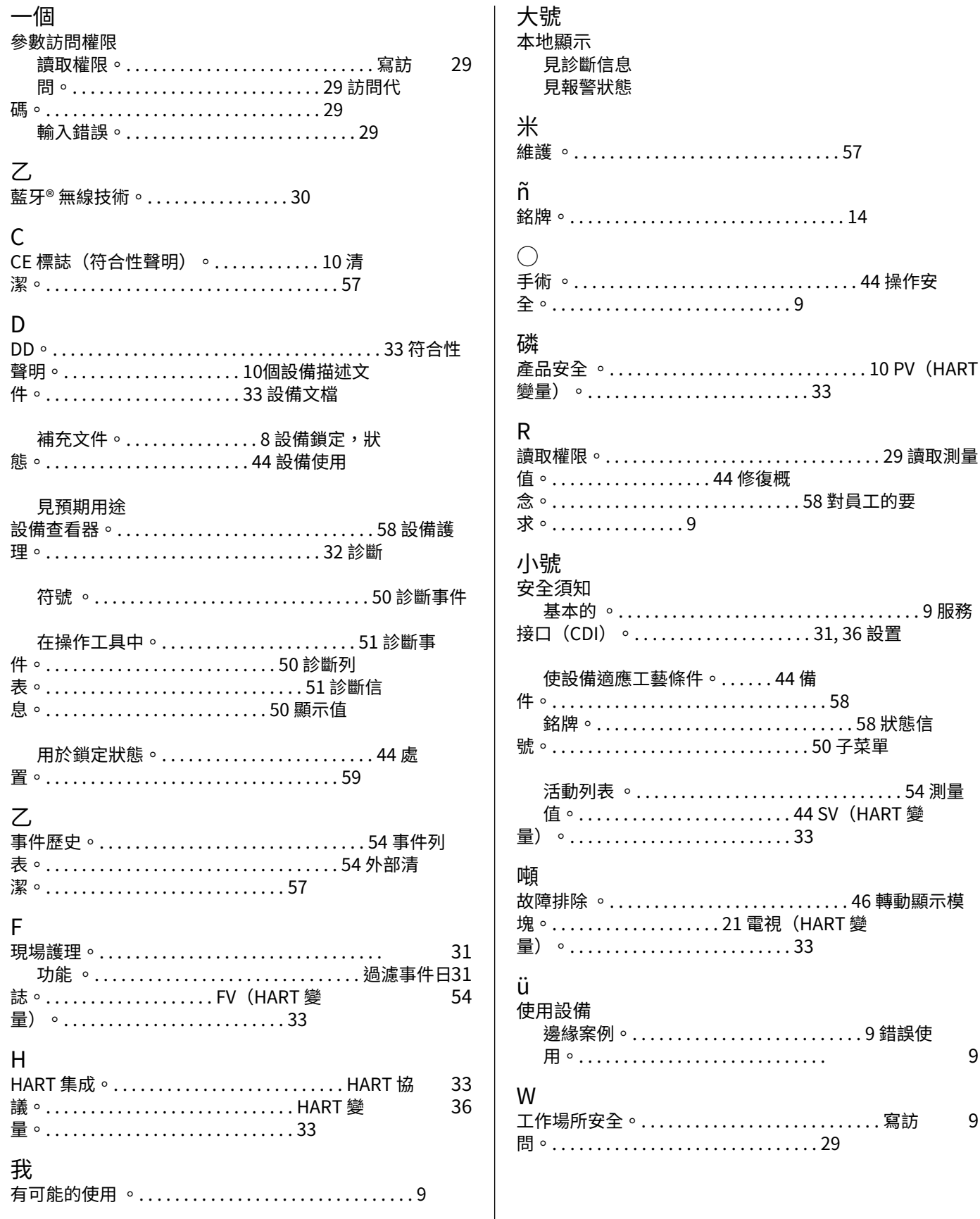

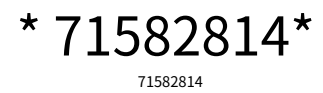

www.addresses.endress.com

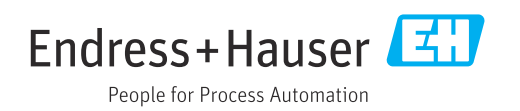